# **Geotrek Documentation**

*Release 2.19.0*

**Makina Corpus**

**May 22, 2018**

# **Contents**

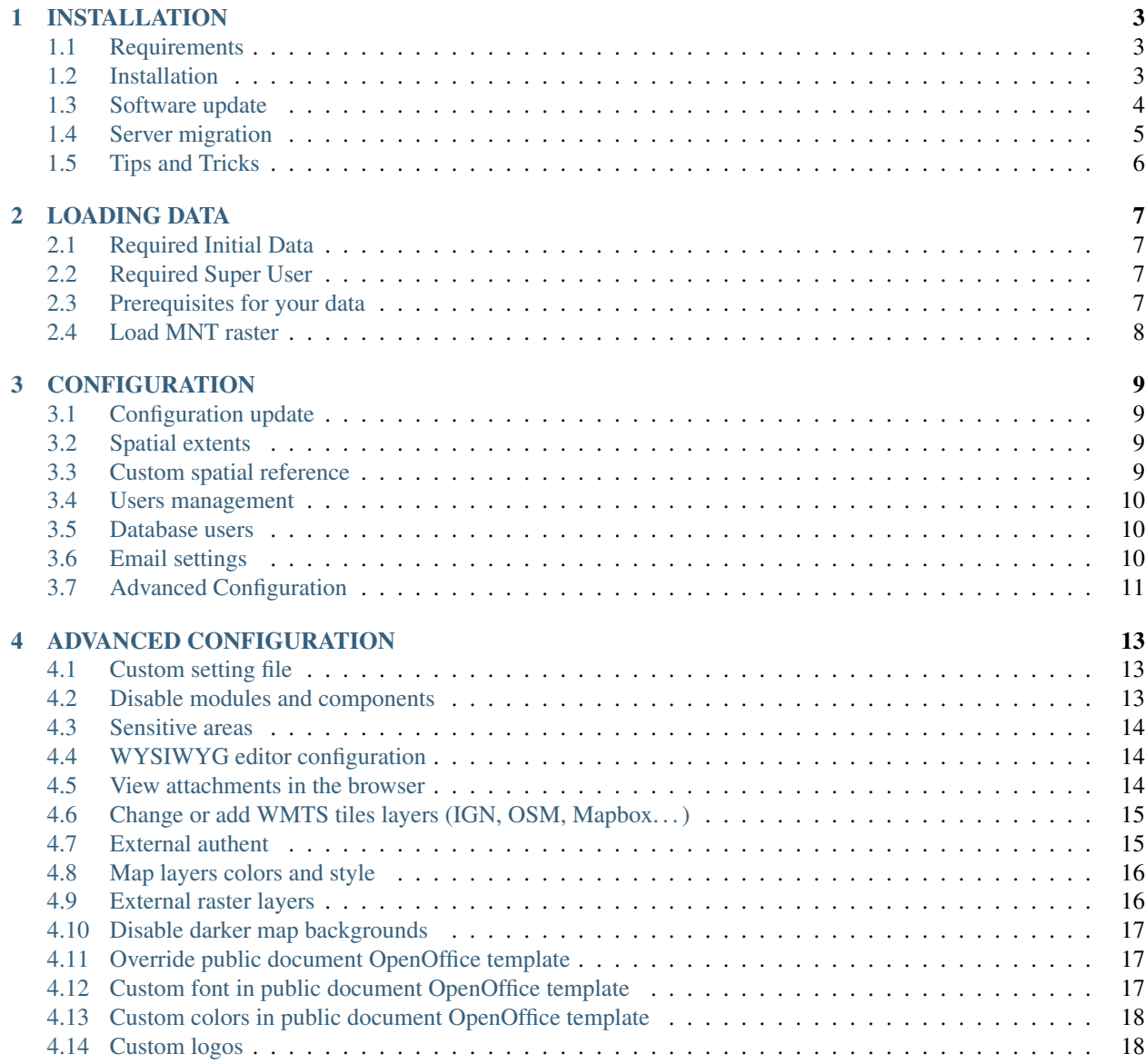

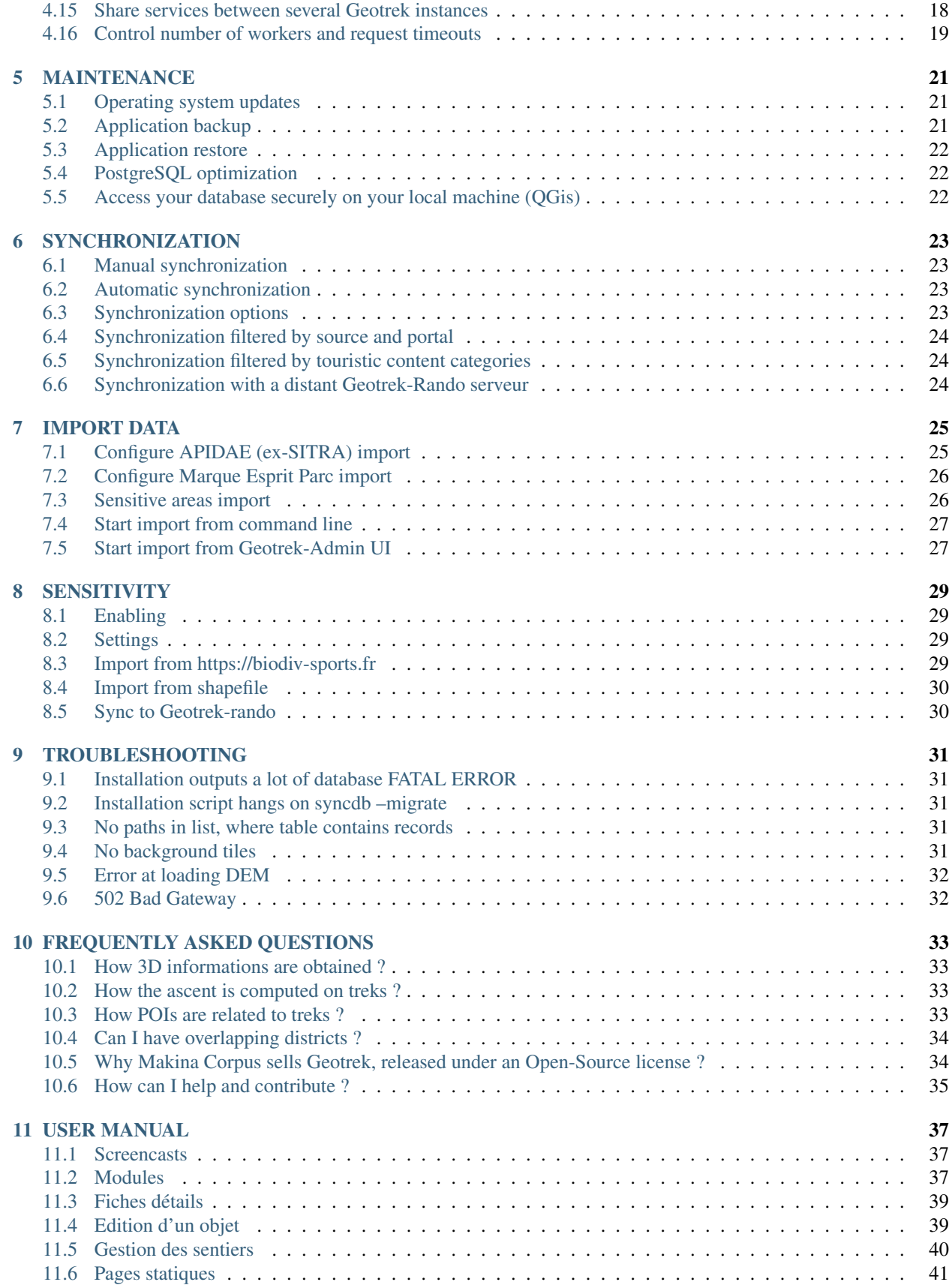

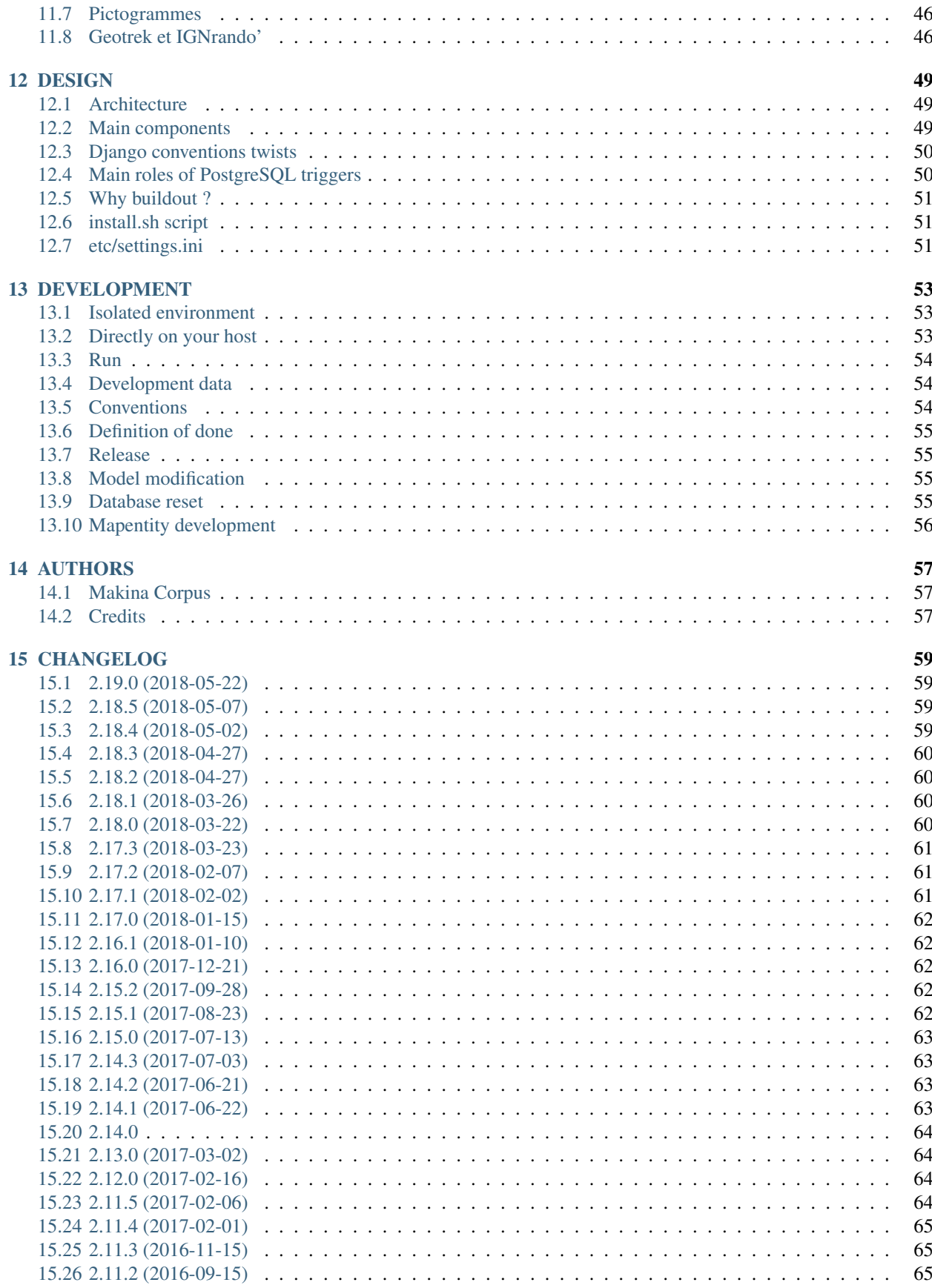

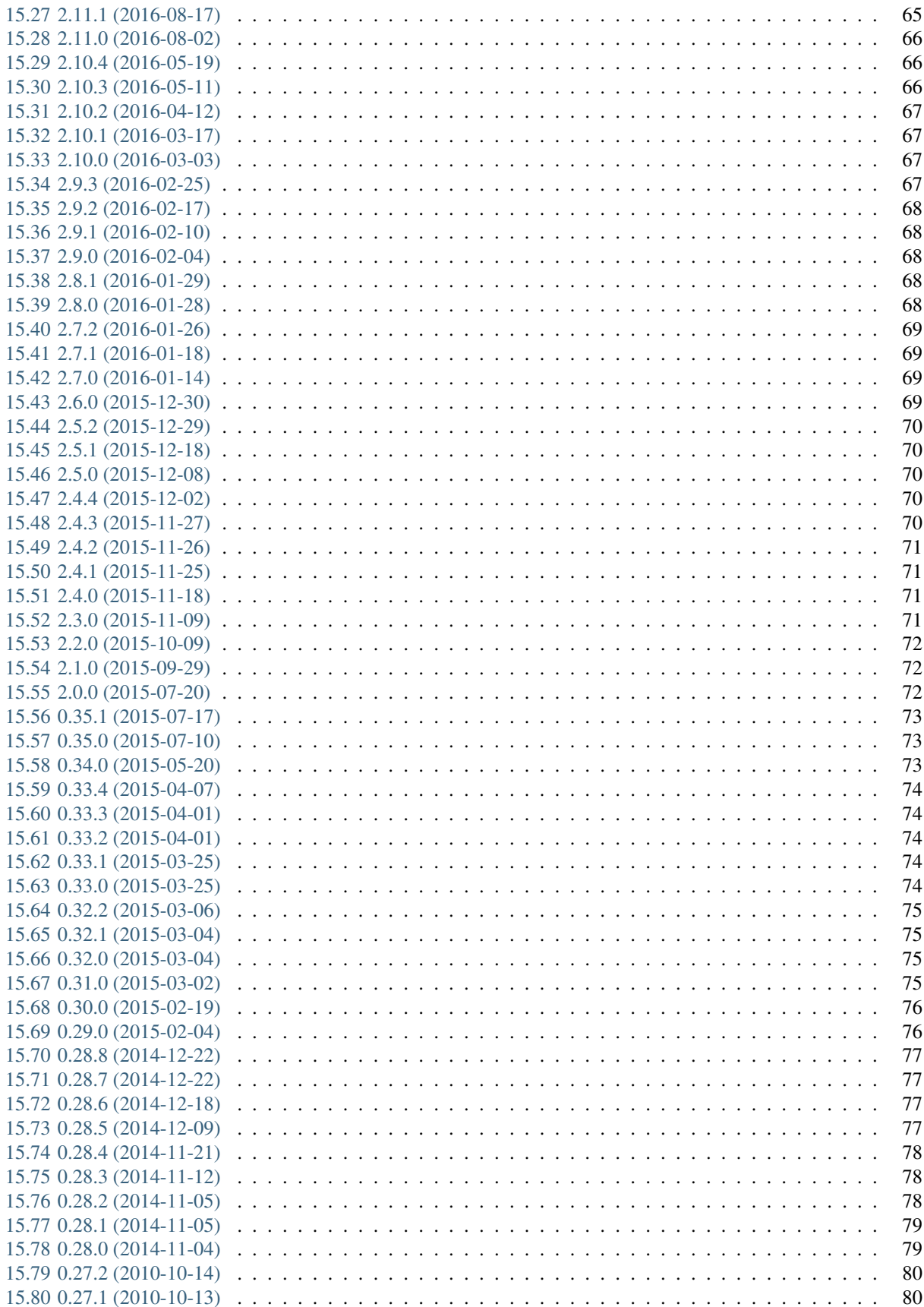

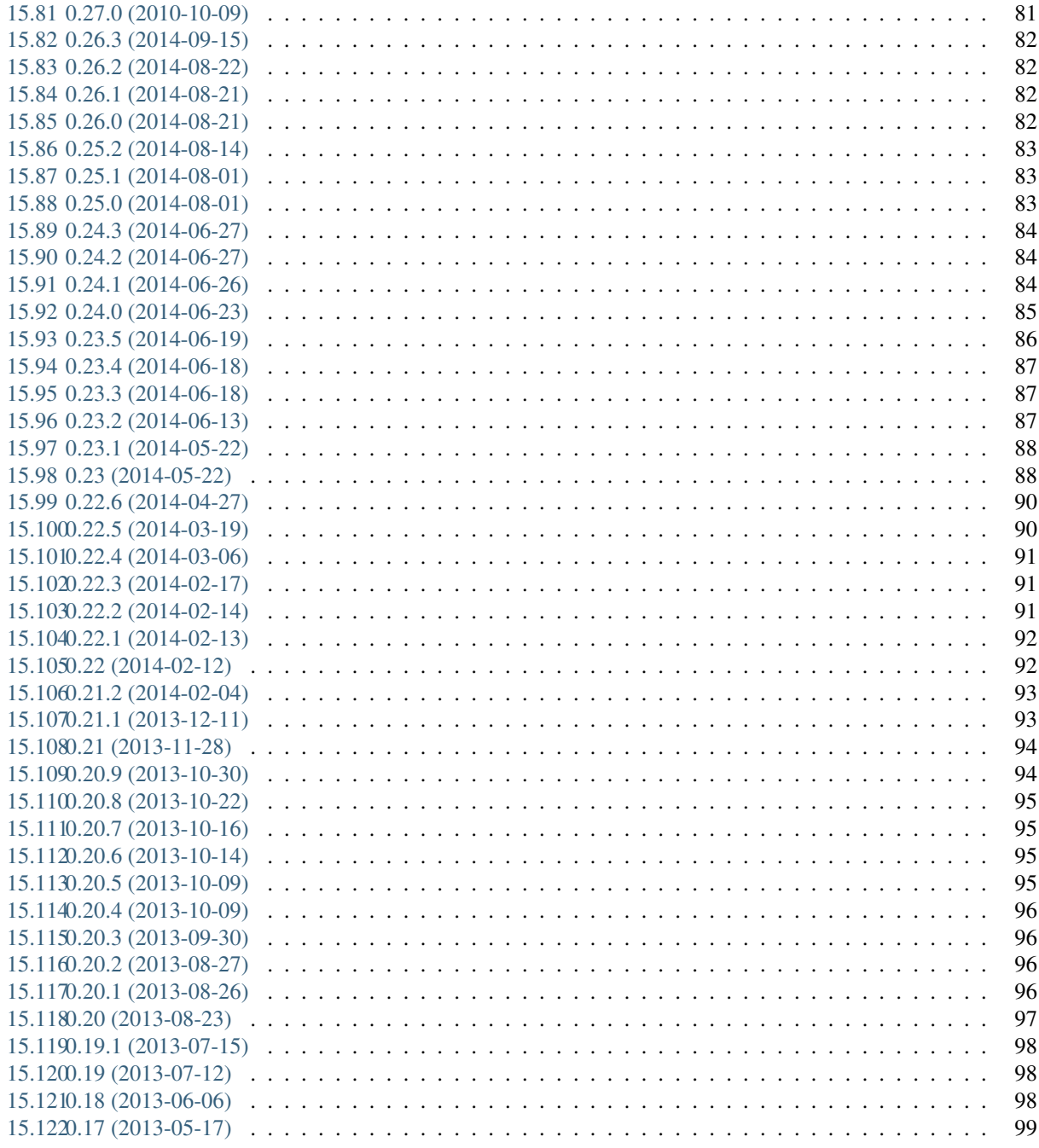

16 Indices and tables

Contents:

## INSTALLATION

<span id="page-10-0"></span>These instructions will install *Geotrek* on a dedicated server for production. For a developer instance, please follow *[the dedicated procedure](#page-60-0)*.

## <span id="page-10-1"></span>**1.1 Requirements**

• Ubuntu Server 16.04 Xenial Xerus [\(http://releases.ubuntu.com/16.04/\)](http://releases.ubuntu.com/16.04/) or Ubuntu Server 14.04 Trusty Tahr [\(http:](http://releases.ubuntu.com/14.04/) [//releases.ubuntu.com/14.04/\)](http://releases.ubuntu.com/14.04/)

A first estimation on system resources is :

- 2 Go RAM
- 10 Go disk space

### <span id="page-10-2"></span>**1.2 Installation**

Once the OS is installed (basic installation, with OpenSSH server), log in with your linux user (not root). You will also need unzip and wget (sudo apt-get install unzip wget).

Make sure you are in the user folder :

```
cd /home/mylinuxuser
```
Download the latest version of Geotrek-admin with the following commands (X.Y.Z to replace with the latest stable version number : [https://github.com/GeotrekCE/Geotrek-admin/releases\)](https://github.com/GeotrekCE/Geotrek-admin/releases) :

wget https://github.com/GeotrekCE/Geotrek-admin/archive/X.Y.Z.zip

Unzip the archive of Geotrek-admin

unzip Geotrek-admin-X.Y.Z.zip

You can rename Geotrek-admin-X.Y.Z folder to Geotrek-admin

Go into Geotrek-admin folder and launch its installation

```
cd Geotrek-admin
./install.sh
```
You will be prompt for editing the base configuration file (settings.ini), using the default editor.

notes If you leave *localhost* for the database host (dbhost value), a Postgresql with PostGis will be installed locally.

In order to use a remote server (*recommended*), set the appropriate values for the connection. The connection must be operational (it will be tested during install).

To make sure the application runs well after a reboot, try now : sudo reboot. And access the application http:/ /yourserver/.

You will be prompted for login, jump to loading data section, to create the admin user and fill the database with your data!

## <span id="page-11-0"></span>**1.3 Software update**

All versions are published on [the Github forge.](https://github.com/GeotrekCE/Geotrek-admin/releases) Download and extract the new version in a separate folder (recommended).

```
wget https://github.com/GeotrekCE/Geotrek-admin/archive/X.Y.Z.zip
unzip X.Y.Z.zip
cd Geotrek-X.Y.Z/
```
Before upgrading, READ CAREFULLY the release notes, either from the docs/changelog.rst files [or online.](https://github.com/GeotrekCE/Geotrek-admin/releases)

Shutdown previous running version :

```
# Shutdown previous version
sudo supervisorctl stop all
```
Copy your old configuration and uploaded files to your new folder.

```
# Configuration files
cp -aR ../previous-version/etc/ .
# Uploaded files
cp -aR ../previous-version/var/ .
# If you have advanced settings
cp ../previous-version/geotrek/settings/custom.py geotrek/settings/custom.py
# If you have import parsers
cp ../previous-version/bulkimport/parsers.py bulkimport/parsers.py
# If you have custom translations
cp -aR ../previous-version/geotrek/locale/ geotrek/
```
Deploy the new version :

```
# Re-run install
./install.sh
# Empty cache
sudo service memcached restart
```
Check the version on the login page !

note Shutting down the current instance may not be necessary. But this allows us to keep a generic software update procedure.

If you don't want to interrupt the service, skip the stop step, at your own risk.

Check out the *[troubleshooting page](#page-38-0)* for common problems.

## <span id="page-12-0"></span>**1.4 Server migration**

It is a new installation with an additional backup/restore and a file transfert in between. The commands below are examples to adapt to your actual configuration (server names, database configuration).

Backup settings, media files and database on the old server:

```
cd Geotrek
sudo -u postgres pg_dump -Fc geotrekdb > geotrekdb.backup
tar cvzf data.tgz geotrekdb.backup bulkimport/parsers.py var/static/ var/media/
˓→paperclip/ var/media/upload/ var/media/templates/ etc/settings.ini geotrek/settings/
˓→custom.py
```
Get and unzip Geotrek sources on the new server:

```
wget https://github.com/GeotrekCE/Geotrek-admin/archive/2.0.0.zip
unzip 2.0.0.zip
mv Geotrek-2.0.0 Geotrek
cd Geotrek
```
Restore files on the new server:

```
scp old server:Geotrek/data.tgz .
tar xvzf data.tgz
```
Then edit *etc/settings.ini* to update host variable and *geotrek/settings/custom.py* to update IGN key.

Install Geotrek on the new server:

./install.sh

Restore database on the new server:

```
sudo supervisorctl stop all
sudo -u postgres psql -c "drop database geotrekdb;"
sudo -u postgres psql -c "create database geotrekdb owner geotrek; "
sudo -u postgres pg_restore -d geotrekdb geotrekdb.backup
make update
sudo supervisorctl start all
```
# <span id="page-13-0"></span>**1.5 Tips and Tricks**

• Use symlinks for uploaded files and cached tiles to avoid duplicating them on disk:

```
mv var/tiles ~/tiles
ln -s ~/tiles `pwd`/var/tiles
mv var/media ~/media
ln -s ~/media `pwd`/var/media
```
#### • Speed-up upgrades by caching downloads :

mkdir ~/downloads mkdir ~/.buildout

Create /home/sentiers/.buildout/default.cfg with

[buildout] download-cache = /home/sentiers/downloads

## LOADING DATA

## <span id="page-14-1"></span><span id="page-14-0"></span>**2.1 Required Initial Data**

Load basic data :

make load\_data

note This command will load default users, groups, default values for lists. . . in French and English. So you need to enable EN and FR at least in etc/settings.ini

## <span id="page-14-2"></span>**2.2 Required Super User**

bin/django createsuperuser

You will be prompted to enter an username, a password and mail address for your super user. This first user will allow you to login in Geotrek, having all permissions to create and manage other users.

## <span id="page-14-3"></span>**2.3 Prerequisites for your data**

#### **2.3.1 Layers**

- WMS (scan + ortho)
- Projection
- Bounding box in native projection

#### **2.3.2 Core**

- Only LineString geometries
- Simple geometries
- Not overlapping

If possible :

- Connex graph
- Name column
- Data source

Formats: Shapefile or pure SQL dump SQL (CREATE TABLE + INSERT)

#### **2.3.3 Land**

- Cities polygons (Shapefile or SQL, simple and valid Multi-Polygons)
- Districts (Shapefile ou SQL, simple and valid Multi-Polygons)
- Restricted Areas (Shapefile ou SQL, simple and valid Multi-Polygons)

### **2.3.4 Extras**

- Languages list
- Structures list (and default one)

# <span id="page-15-0"></span>**2.4 Load MNT raster**

[In QGIS,](http://docs.qgis.org/latest/en/docs/training_manual/processing/cutting_merging.html) you can visualize your DEM, or merge several tiles together (in *Raster* > *Misc* > *Merge*).

Generate a GeoTIFF, and upload both files (.tif + .tfw) on the server. And use the Geotrek command to load it into PostGIS :

bin/django loaddem <PATH>/dem.tif

note This command makes use of *GDAL* and raster2pgsql internally. It therefore supports all GDAL raster input formats. You can list these formats with the command raster2pgsql  $-G$ .

## **CONFIGURATION**

## <span id="page-16-1"></span><span id="page-16-0"></span>**3.1 Configuration update**

After editing etc/settings.ini, refresh the running instance with :

make env\_standalone deploy

There a few cases where running install.sh would be necessary. If you change the rooturl or other parameters that affect *nginx* site configuration.

## <span id="page-16-2"></span>**3.2 Spatial extents**

In order to check your configuration of spatial extents, a small tool is available at [http://server/tools/extents/.](http://server/tools/extents/)

notes Administrator privileges are required.

## <span id="page-16-3"></span>**3.3 Custom spatial reference**

*Geotrek* comes with a few projection systems included (*EPSG:2154*, *EPSG:32600*, *EPSG:32620*, *EPSG:32632*)

In order to use a specific projection system :

- Make sure the SRID is present in the spatial\_ref\_sys table. See PostGIS documentation to add new ones
- Download the JavaScript *proj4js* definition from 'http://spatialreference.org'\_ and save it to *Geotrek/static/proj4js/<SRID>.js*

Using the command-line :

```
curl "http://spatialreference.org/ref/epsg/<SRID>/proj4js/" > Geotrek/static/proj4js/
˓→<SRID>.js
```
note *Geotrek* won't run if the spatial reference has not a metric unit.

It's possible to store your data using a specific SRID, and use a classic Google Maps projection (3857) in the Web interface (useful for *WMTS* or *OpenStreetMap* layers). See *[advanced configuration](#page-20-0)*. . .

#### <span id="page-17-0"></span>**3.4 Users management**

Geotrek relies on Django authentication and permissions system : Users belong to groups and permissions can be assigned at user or group-level.

The whole configuration of user, groups and permissions is available in the *AdminSite*, if you did not enable *External authent* (see below).

By default four groups are created :

- Readers
- Path managers
- Trek managers
- Editor

Once the application is installed, it is possible to modify the default permissions of these existing groups, create new ones etc. . .

If you want to allow the users to access the *AdminSite*, give them the *staff* status using the dedicated checkbox.

#### <span id="page-17-1"></span>**3.5 Database users**

It is not safe to use the geotrek user in QGis, or to give its password to many collaborators.

A wise approach, is to create a *read-only* user, or with specific permissions.

With *pgAdmin*, you can create database users like this :

```
CREATE ROLE lecteur LOGIN;
ALTER USER lecteur PASSWORD 'passfacile';
GRANT CONNECT ON DATABASE geotrekdb TO lecteur;
```
And give them permissions by schema :

```
GRANT USAGE ON SCHEMA public TO lecteur;
GRANT USAGE ON SCHEMA geotrek TO lecteur;
GRANT SELECT ON ALL TABLES IN SCHEMA public TO lecteur;
GRANT SELECT ON ALL TABLES IN SCHEMA geotrek TO lecteur;
```
You can also create groups, etc. See postgresql documentation.

## <span id="page-17-2"></span>**3.6 Email settings**

Geotrek will send emails :

- to administrators when internal errors occur
- to managers when a feedback report is created

Email configuration takes place in etc/settings.ini, where you control recipients emails (mailadmins, mailmanagers) as well as server parameters (host, user, password, . . . )

You can test you configuration with the following command. A fake email will be sent to the managers :

```
bin/django test_managers_emails
```
# <span id="page-18-0"></span>**3.7 Advanced Configuration**

See *[advanced configuration](#page-20-0)*. . .

## ADVANCED CONFIGURATION

### <span id="page-20-1"></span><span id="page-20-0"></span>**4.1 Custom setting file**

Geotrek configuration is currently restricted to values present in  $etc/settings.ini.$ 

However, it is still possible to write a custom Django setting file.

• Create your a file in *geotrek/settings/custom.py* with the following content :

```
from .prod import *
# My custom value
HIDDEN_OPTION = 3.14
```
• Add this etc/settings.ini to specify the newly created setting :

```
[django]
settings = settings.custom
```
• As for any change in settings, re-run make env\_standalone deploy.

## <span id="page-20-2"></span>**4.2 Disable modules and components**

In order to disable a full set of features, in the custom settings file, add the following code:

```
# Disable infrastructure and maintenance
_INSTALLED_APPS = list(INSTALLED_APPS)
_INSTALLED_APPS.remove('geotrek.infrastructure')
_INSTALLED_APPS.remove('geotrek.maintenance')
INSTALLED_APPS = _INSTALLED_APPS
```
In order to remove notion of trails:

```
TRAIL_MODEL_ENABLED = False
```
In order to remove zoning combo-boxes on list map:

```
LAND_BBOX_CITIES_ENABLED = True
LAND_BBOX_DISTRICTS_ENABLED = True
LAND_BBOX_AREAS_ENABLED = False
```
notes By doing so, some software upgrades may not be as smooth as usual. Never forget to mention this customization if you ask for community support.

## <span id="page-21-0"></span>**4.3 Sensitive areas**

In order to enable sensitivity module, in the custom settings file, add the following code:

```
# Enable sensitivity module
INSTALLED_APPS += ('geotrek.sensitivity', )
```
The following settings are related to sensitive areas:

```
# Default radius of sensitivity bubbles when not specified for species
SENSITIVITY_DEFAULT_RADIUS = 100 # meters
# Buffer around treks to intersects sensitive areas
SENSITIVE_AREA_INTERSECTION_MARGIN = 500 # meters
```
## <span id="page-21-1"></span>**4.4 WYSIWYG editor configuration**

Text form fields are enhanced using [TinyMCE.](http://tinymce.com)

Its configuration can be customized using advanced settings (see above paragraph).

For example, in order to control which buttons are to be shown, and which tags are to be kept when cleaning-up, add this bloc :

```
TINYMCE_DEFAULT_CONFIG = {
    'theme_advanced_buttons1': 'bold, italic, forecolor, separator, code',
    'valid_elements': "img,p,a,em/i,strong/b",
}
```
This will apply to all text fields.

For more information on configuration entries available, please refer to the official documentation of *TinyMCE version 3*.

## <span id="page-21-2"></span>**4.5 View attachments in the browser**

Attached files are downloaded by default by browser, with the following line, files will be opened in the browser :

```
MAPENTITY_CONFIG['SERVE_MEDIA_AS_ATTACHMENT'] = False
```
## <span id="page-22-0"></span>**4.6 Change or add WMTS tiles layers (IGN, OSM, Mapbox. . . )**

By default, you have 2 basemaps layers in your Geotrek-admin (OSM and OSM black and white).

You can change or add more basemaps layers.

Specify the tiles URLs this way in your custom Django setting file:

```
LEAFLET_CONFIG['TILES'] = [
    ('OSM', 'http://{s}.tile.openstreetmap.org/{z}/{x}/{y}.png', '(c) OpenStreetMap.
˓→Contributors'),
    ('OpenTopoMap', 'http://a.tile.opentopomap.org/{z}/{x}/{y}.png', 'Map data: ©
˓→OpenStreetMap contributors, SRTM | Map style: © OpenTopoMap (CC-BY-SA)'),
]
```
Example with IGN and OSM basemaps :

```
LEAFLET CONFIG['TILES'] = [
    ('IGN Scan', 'http://gpp3-wxs.ign.fr/YOURAPIKEY/geoportail/wmts?
˓→LAYER=GEOGRAPHICALGRIDSYSTEMS.MAPS&EXCEPTIONS=text/xml&FORMAT=image/jpeg&
˓→SERVICE=WMTS&VERSION=1.0.0&REQUEST=GetTile&STYLE=normal&TILEMATRIXSET=PM&TILEMATRIX=
˓→{z}&TILEROW={y}&TILECOL={x}','(c) IGN Geoportail'),
    ('IGN Scan Express', 'http://gpp3-wxs.ign.fr/YOURAPIKEY/geoportail/wmts?
˓→LAYER=GEOGRAPHICALGRIDSYSTEMS.MAPS.SCAN-EXPRESS.STANDARD&EXCEPTIONS=text/xml&
˓→FORMAT=image/jpeg&SERVICE=WMTS&VERSION=1.0.0&REQUEST=GetTile&STYLE=normal&
˓→TILEMATRIXSET=PM&TILEMATRIX={z}&TILEROW={y}&TILECOL={x}','(c) IGN Geoportail'),
    ('IGN Ortho', 'http://gpp3-wxs.ign.fr/YOURAPIKEY/geoportail/wmts?
˓→LAYER=ORTHOIMAGERY.ORTHOPHOTOS&EXCEPTIONS=text/xml&FORMAT=image/jpeg&SERVICE=WMTS&
˓→VERSION=1.0.0&REQUEST=GetTile&STYLE=normal&TILEMATRIXSET=PM&TILEMATRIX={z}&TILEROW=
˓→{y}&TILECOL={x}','(c) IGN Geoportail'),
    ('IGN Cadastre', 'http://gpp3-wxs.ign.fr/YOURAPIKEY/geoportail/wmts?
˓→LAYER=CADASTRALPARCELS.PARCELS&EXCEPTIONS=text/xml&FORMAT=image/png&SERVICE=WMTS&
˓→VERSION=1.0.0&REQUEST=GetTile&STYLE=bdparcellaire_o&TILEMATRIXSET=PM&TILEMATRIX={z}&
˓→TILEROW={y}&TILECOL={x}','(c) IGN Geoportail'),
    ('OSM', 'http://{s}.tile.openstreetmap.org/{z}/{x}/{y}.png','(c) OpenStreetMap
˓→contributors'),
    ('OSM Mapbox Outdoors', 'https://api.mapbox.com/v4/mapbox.outdoors/{z}/{x}/{y}.
˓→png?access_token=pk.YOURAPIKEY','(c) OpenStreetMap contributors / Mapbox'),
    ('OSM Stamen Terrain', 'http://tile.stamen.com/terrain/{z}/{x}/{y}.jpq','(c).
˓→OpenStreetMap contributors / Stamen Design'),
    ('OpenTopoMap', 'http://a.tile.opentopomap.org/{z}/{x}/{y}.png', 'Map data: ©
˓→OpenStreetMap contributors, SRTM | Map style: © OpenTopoMap (CC-BY-SA)'),
]
```
To use IGN Geoportail WMTS tiles API, you need an API key with subscribing on [http://professionnels.ign.fr/](http://professionnels.ign.fr/visualisation) [visualisation.](http://professionnels.ign.fr/visualisation) Choose WebMercator WMTS tiles.

## <span id="page-22-1"></span>**4.7 External authent**

You can authenticate user against a remote database table or view.

To enable this feature, fill *authent\_dbname* and other fields in etc/settings.ini.

Expected columns in table/view are :

- username : string (*unique*)
- first\_name : string
- last name : string
- password : string (simple md5 encoded, or full hashed and salted password)
- email : string
- level : integer (1: readonly, 2: redactor, 3: path manager, 4: trekking manager, 6: administrator)
- structure : string
- lang : string (language code)

notes User management will be disabled from Administration backoffice.

In order to disable remote login, just remove *authent\_dbname* value in settings file, and update instance (see paragraph above).

Geotrek can support many types of users authentication (LDAP, oauth, . . . ), contact-us for more details.

### <span id="page-23-0"></span>**4.8 Map layers colors and style**

All layers colors can be customized from the settings. See [Leaflet reference](http://leafletjs.com/reference.html#path) for vectorial layer style.

• To apply these style changes, re-run sudo supervisorctl restart all.

MAP\_STYLES['path'] = {'color': 'red', 'weight': 5}

Or change just one parameter (the opacity for example) :

MAP\_STYLES['city']['opacity'] = 0.8

Regarding colors that depend from database content, such as land layers (physical types, work management. . . ) or restricted areas. We use a specific setting that receives a list of colors :

COLORS\_POOL['restrictedarea'] = ['#ff00ff', 'red', '#ddddd'...]

See the default values in geotrek/settings/base.py for the complete list of available styles.

Restart the application for changes to take effect.

## <span id="page-23-1"></span>**4.9 External raster layers**

It is possible to add overlay tiles layer on maps. For example, it can be useful to:

- Get the cadastral parcels on top of satellite images
- Home made layers (*with Tilemill or QGisMapserver for example*). Like the park center borders, traffic maps, IGN BDTopo® or even the Geotrek paths that are marked as invisible in the database!

In custom.py, just add the following lines:

```
LEAFLET_CONFIG['OVERLAYS'] = [
    ('Coeur de parc', 'http://serveur/coeur-parc/{z}/{x}/{y}.png', '© PNF'),
]
```
#### **4.9.1 Expected properties**

For GeoJSON files, you can provide the following properties :

- title: string
- description: string
- website: string
- phone: string
- pictures: list of objects with url and copyright attributes
- category: object with id and label attributes

## <span id="page-24-0"></span>**4.10 Disable darker map backgrounds**

Since IGN map backgrounds are very dense and colourful, a dark opacity is applied. In order to disable, change this MapEntity setting :

MAPENTITY\_CONFIG['MAP\_BACKGROUND\_FOGGED'] = False

## <span id="page-24-1"></span>**4.11 Override public document OpenOffice template**

WARNING: Documentation to be updated. Geotrek-admin now uses Weasyprint to create public PDF based on HTML templates and no more on ODT templates. Default HTML templates are in geotrek/trekking/templates/ and can be copied in var/media/templates/ with same path and file names to be overriden.

Copy the file geotrek/trekking/templates/trekking/trek\_public.odt to var/media/ templates/trekking/trek\_public.odt.

Edit the copy using *OpenOffice*.

Note: The default template may change in the future versions. You will be in charge of porting the modification to your copy.

## <span id="page-24-2"></span>**4.12 Custom font in public document OpenOffice template**

In order to use custom fonts in trek PDF, it is necessary to install the font files on the server.

*Microsoft* fonts like *Arial* and *Verdana* can be installed via the package manager

sudo apt-get install ttf-mscorefonts-installer

For specific fonts, copy the .ttf (or .otf) files into the folder /usr/local/share/fonts/custom/ as root, and run the following command

fc-cache

For more information, check out Ubuntu documentation.

## <span id="page-25-0"></span>**4.13 Custom colors in public document OpenOffice template**

Trek export geometries are translucid red by default. In order to control the apparence of objects in public trek exports, use the following setting :

MAP\_STYLES['print']['path'] = {'weight': 3}

See *Leaflet* reference documentation for detail about layers apparence.

### <span id="page-25-1"></span>**4.14 Custom logos**

You might also need to deploy logo images in the following places :

- var/media/upload/favicon.png
- var/media/upload/logo-login.png
- var/media/upload/logo-header.png

## <span id="page-25-2"></span>**4.15 Share services between several Geotrek instances**

As explained *[in the design section](#page-56-0)*, *Geotrek* relies on several services. They are generic and reusable, and can thus be shared between several instances, in order to save system resources for example.

A simple way to achieve this is to install one instance with everything as usual (*standalone*), and plug the other instances on its underlying services.

#### **4.15.1 Database**

Sharing your postgreSQL server is highly recommended. Create several databases for each of your instances.

Then in  $etc/settings.ini$ , adjust the host and dbname sections of each instance.

#### **4.15.2 Capture and conversion**

On the standalone server, make sure the services will be available to others. Add the following lines in its settings. ini :

```
[convertit]
host = 0.0.0.0[screamshotter]
host = 0.0.0.0
```
In custom.py, point the tiles URL to the shared services (replace SERVER by the one you installed as standalone) :

```
MAPENTITY_CONFIG['CONVERSION_SERVER'] = 'http://SERVER:6543'
MAPENTITY_CONFIG['CAPTURE_SERVER'] = 'http://SERVER:8001'
```
#### **4.15.3 Shutdown useless services**

Now that your instances point the shared server. You can shutdown the useless services on each instance.

Start by stopping everything :

sudo stop geotrek

Before you used to run make env\_standalone deploy on every server. Now you will have only one *standalone*, and on the other ones the *Geotrek* application only.

To achieve this, you will just have to run the *prod* environment instead of *standalone* in the deployment procedure (*or when settings are changed*) :

make env\_prod deploy

## <span id="page-26-0"></span>**4.16 Control number of workers and request timeouts**

By default, the application runs on 4 processes, and timeouts after 30 seconds.

To control those values, add a section in etc/settings.ini for each running service. See conf/ settings-defaults.cfg for an exhaustive list:

```
[gunicorn-app-conf]
workers = 4
timeout = 30
```
To know how many workers you should set, please refer to [gunicorn documentation.](http://gunicorn-docs.readthedocs.org/en/latest/design.html#how-many-workers)

## MAINTENANCE

## <span id="page-28-1"></span><span id="page-28-0"></span>**5.1 Operating system updates**

sudo apt-get update sudo apt-get dist-upgrade

## <span id="page-28-2"></span>**5.2 Application backup**

Give postgresql the right to write files in application folder :

```
sudo adduser postgres `whoami`
```
#### Database

```
sudo su postgres
pg_dump -Fc geotrekdb > /home/sentiers/`date +%Y%m%d%H%M`-database.backup
exit
```
Media files

```
cd Geotrek-X.Y.Z/
tar -zcvf /home/sentiers/`date +%Y%m%d%H%M`-media.tar.gz var/media/
```
Configuration

```
# Folder Geotrek-X.Y.Z/
tar -zcvf /home/sentiers/`date +%Y%m%d%H%M`-conf.tar.gz etc/ geotrek/settings/custom.
\rightarrowpy
```
# <span id="page-29-0"></span>**5.3 Application restore**

Create empty database :

```
sudo su postgres
psql -c "CREATE DATABASE ${dbname} ENCODING 'UTF8' TEMPLATE template0;"
psql -d geotrekdb -c "CREATE EXTENSION postgis;"
```
Restore backup :

```
pg_restore -d geotrekdb 20140610-geotrekdb.backup
exit
```
Extract media and configuration files :

```
cd Geotrek-X.Y.Z/
tar -zxvf 20140610-media.tar.gz
tar -zxvf 20140610-conf.tar.gz
```
Re-run ./install.sh.

# <span id="page-29-1"></span>**5.4 PostgreSQL optimization**

- Increase shared\_buffers and work\_mem according to your RAM
- [Log long queries](http://wiki.postgresql.org/wiki/Logging_Difficult_Queries)
- Use [pg activity](https://github.com/julmon/pg_activity#readme) for monitoring

# <span id="page-29-2"></span>**5.5 Access your database securely on your local machine (QGis)**

Instead of opening your database to the world (by opening the port 5432 for example), you can use [SSH tunnels.](http://www.postgresql.org/docs/9.3/static/ssh-tunnels.html)

## **SYNCHRONIZATION**

## <span id="page-30-1"></span><span id="page-30-0"></span>**6.1 Manual synchronization**

To create data for Geotrek-Rando (web public portal) and Geotrek-Mobile (mobile phone app), just run this command:

./bin/django sync\_rando /where/to/generate/data

The parameter is the destination directory for synchronized data. If Geotrek-Admin is not accessible on localhost:80, you have to use the --url option. To make output less or more verbose, you can use the --verbose option.

Since version 2.4.0 of Geotrek-admin, you can also launch the command sync\_rando from the web interface. You can add synchronization options with advanced configuration setting SYNC\_RANDO\_OPTIONS = {}.

## <span id="page-30-2"></span>**6.2 Automatic synchronization**

You can set up automatic synchronization by creating a file /etc/crond.d/geotrek\_sync that contains:

0 3 \* \* \* root /path/to/geotrek/bin/django sync\_rando /where/to/generate/data

This example will automatically synchronize data a 3 am every day.

## <span id="page-30-3"></span>**6.3 Synchronization options**

```
Options:
  -v VERBOSITY, --verbosity=VERBOSITY
                        Verbosity level; 0=minimal output, 1=normal output,
                        2=verbose output
 -u URL, --url=URL Base url of Geotrek-Admin (eg. http://geotrek.myorganization.
\rightarrowcom)
 -s SOURCE, --source=SOURCE
```
(continues on next page)

(continued from previous page)

```
Filter by source(s)
 -P PORTAL, --portal=PORTAL
                     Filter by portal(s)
 -p, --skip-pdf Skip generation of PDF files
 -t, --skip-tiles Skip generation of map tiles files for mobile app
 -d, --skip-dem Skip generation of Digital Elevation Model files for 3D view
 -w, --with-touristicevents
                      include touristic events by trek in global.zip
 -c CONTENT_CATEGORIES, --with-touristiccontent-categories=CONTENT_CATEGORIES
                      include touristic contents by trek in global.zip
                      (filtered by category ID ex: --with-touristiccontent-
˓→categories="1,2,3")
```
### <span id="page-31-0"></span>**6.4 Synchronization filtered by source and portal**

You can filter treks, touristic contents, touristic events and static pages by source(s). For example, if you created 3 records sources named *source A*, *source B* and *source C* and you want only export data only from *source A* and *source B* to your web public portal, you can synchronize with:

./bin/django sync\_rando --source "source A, source B" dataAB

Multiple sources are separated with comas (without space before or after coma). Do not forget to add double quotes after and before the parameter if there are spaces in source names. You can run several commands to export several sources combinations into several directories and use them to publish several distinct web portals.

You can do exactly the same with Target\_Portal filed value.

./bin/django sync\_rando --portal "portal A" dataA

## <span id="page-31-1"></span>**6.5 Synchronization filtered by touristic content categories**

In Geotrek-mobile, you can choose to also include touristic content per trek. You must specify ID categories :

./bin/django sync\_rando --**with**-touristiccontent-categories="1,3"

Multiple categories are separated with comas (without space before or after coma).

## <span id="page-31-2"></span>**6.6 Synchronization with a distant Geotrek-Rando serveur**

If your server hosts both Geotrek-Admin and Geotrek-Rando, you just have to configure Geotrek-Rando so it uses the directory chosen above. Be sure nginx or apache will have access rights to read these data.

If you have separated servers, you have to copy files, for example with  $rsync$  command:

rsync /path/of/generated/data other-server:/path/of/generated/data

## IMPORT DATA

## <span id="page-32-1"></span><span id="page-32-0"></span>**7.1 Configure APIDAE (ex-SITRA) import**

To import touristic content from APIDAE (ex-SITRA), create a bulkimport/parsers.py file with the following content:

```
# -*- coding: utf8 -*-
from geotrek.tourism.parsers import TouristicContentSitraParser
class HebergementParser(TouristicContentSitraParser):
   label = u"Hébergements"
   api_key = 'xxxxxxxx'
   project_id = 9999
   selection_id = 99999
   category = u"Hébergement"
    type1 = [u"Camping"]type2 = [u''3 étoiles", "Tourisme et Handicap"] # just remove this line if no
\rightarrowtype2
```
Then set up appropriate values:

- label at your convenience,
- api\_key, project\_id and selection\_id according to your APIDAE (ex-SITRA) configuration,
- category, type1 and type2 to select in which Geotrek category/type imported objects should go (types are optional),
- rename the class HebergementParser if need be.

You can duplicate the class. Each class must have a different name. Don't forget the u character before strings if they contain non-ascii characters.

To apply changes, you may have to run sudo supervisorctl restart all.

## <span id="page-33-0"></span>**7.2 Configure Marque Esprit Parc import**

To import touristic content from Esprit Parc national database, create (or update) bulkimport/parsers.py file with the following content:

```
# -*- coding: utf8 -*-from geotrek.tourism.parsers import EspritParcParser
class XXXEspritParcParser(EspritParcParser):
   label = u"Marque Esprit Parc"
   url = u"http://gestion.espritparcnational.com/ws/?f=getProduitsSelonParc&
˓→codeParc=XXX"
```
Then set up appropriate values:

• XXX by unique national park code (ex: PNE)

You can duplicate the class. Each class must have a different name. Don't forget the u character before strings if they contain non-ascii characters.

In this case categories and types in Geotrek database have to be the same as in Esprit parc database. Otherwise missing categories and types will be created in Geotrek database.

Imported contents will be automatically published and approved.

If you use an url that filters a unique category, you can change its name. Example to get only Honey products and set the Geotrek category and type in which import them:

```
class MielEspritParcParser(EspritParcParser):
    label = u"Miel Esprit Parc national"
   url = u"http://gestion.espritparcnational.com/ws/?f=getProduitsSelonParc&
˓→codeParc=XXX&typologie=API"
   constant_fields = {
        'category': u"GeotrekCategoryName",
        'published': True,
        'approved': True,
        'deleted': False,
    }
   m2m constant fields = {
        'type1': [u"GeotrekTypeName"],
    }
```
URL to get Esprit parc types: *http://gestion.espritparcnational.com/ws/?f=getTypologieProduits*.

## <span id="page-33-1"></span>**7.3 Sensitive areas import**

When sensitive areas module is enabled, Geotrek provides 3 parsers to import data:

- Import sensitive areas from <http://biodiv-sports.fr> (*geotrek.sensitivity.parsers.BiodivParser*). By default this parser imports all sensitive areas in configured spatial extent.
- Import species sensitive areas from a ziped shapefile. Imported field names are: *espece* (required), *contact* and *descriptio*. Species with corresponding names have to be created manually before import.
- Import regulatory sensitive areas from a ziped shapefile. Imported field names are: *nom* (required), *contact*, *descriptio*, *periode* (month numbers separated with comas), *pratiques* (separated with comas), and *url*. Practices with corresponding names have to be created manually before import.

You can start imports from "Import" menu or from command line. You can override them in your *bulkimport/parsers.py* file.

## <span id="page-34-0"></span>**7.4 Start import from command line**

Just run:

./bin/django **import bulkimport.parsers.HebergementParser**

Change the last element HebergementParser to match one of the class names in bulkimport/parsers.py file. You can add -v2 parameter to make the command more verbose (show progress). Thank to cron utility you can configure automatic imports.

## <span id="page-34-1"></span>**7.5 Start import from Geotrek-Admin UI**

Open the top right menu and clic on imports.
# **SENSITIVITY**

### **8.1 Enabling**

Sensitivity module is disabled by default. To enable it, add the following code in the custom settings file:

```
# Enable sensitivity module
INSTALLED_APPS += ('geotrek.sensitivity', )
```
### **8.2 Settings**

The following settings are related to sensitive areas:

```
# Default radius of sensitivity bubbles when not specified for species
SENSITIVITY_DEFAULT_RADIUS = 100 # meters
# Buffer around treks to intersects sensitive areas
SENSITIVE_AREA_INTERSECTION_MARGIN = 500 # meters
```
### **8.3 Import from https://biodiv-sports.fr**

In user interface, in the top-right menu, clic on "Imports" and choose "Biodiv'Sports".

On command line, run

```
./bin/django import geotrek.sensitivity.parsers.BiodivParser
```
## **8.4 Import from shapefile**

In user interface, in the top-right menu, go to Imports and choose "Shapefile zone sensible espèce" or "Shapefile zone sensible réglementaire".

On command line, run:

```
./bin/django import geotrek.sensitivity.parsers.SpeciesSensitiveAreaShapeParser <file.
\rightarrowshp>
```
or:

```
./bin/django import geotrek.sensitivity.parsers.RegulatorySensitiveAreaShapeParser
˓→<file.shp>.
```
Attributes for "zones sensibles espèce" are:

- espece : species name. Mandatory. A species with this name must have been previously created.
- contact : contact (text or HTML format). Optional.
- descriptio : description (text or HTML format). Optional.

Attributes for "zones sensibles réglementaires" are:

- name: zone name.
- contact : contact (text or HTML format). Optional.
- descriptio : description (text or HTML format). Optional.
- periode : month numbers of zone occupation, separated by comas, without spaces (ex. « 6,7,8 » for june, july and august)
- pratiques : sport practices names, separated by comas, without spaces (ex. « Terrestre,Aérien »). A sport practice with this name must have been previously created.
- url : card url. Optional.

## **8.5 Sync to Geotrek-rando**

Just run:

./bin/django sync\_rando

as usual. If sensitivity module is enabled, sensitive areas will be automatically synced.

### TROUBLESHOOTING

### **9.1 Installation outputs a lot of database FATAL ERROR**

Data schema migrations code do not inspect the database before executing commands. When appropriate, errors are skipped in python code, but PostgreSQL error output still remains.

<http://south.aeracode.org/ticket/1247>

### **9.2 Installation script hangs on syncdb –migrate**

This command is in charge of changing the database schema [1]. Make sure you close every *pgADMIN* session on the database while upgrading. [1] <http://south.aeracode.org/ticket/209>

### **9.3 No paths in list, where table contains records**

Check that the projection of your data is correct.

Check that the extent of the map covers your data, using the extents tool at *http://server/tools/extents/*.

### **9.4 No background tiles**

Check the values of your WMS settings (server name should end with ?, layers names should exist on server).

# **9.5 Error at loading DEM**

Check that your extent (spatial\_extent) is completely contained in your DEM.

## **9.6 502 Bad Gateway**

If the application does not show up (502 Bad Gateway), make sure the Geotrek services run with the following commands :

```
sudo supervisorctl status
```
You may want to force their restart :

sudo supervisorctl restart all

If they don't stay alive, check the log files in the var/log/ folder. It might come from a configuration problem.

# FREQUENTLY ASKED QUESTIONS

### **10.1 How 3D informations are obtained ?**

All paths geometries are *"draped"* on a Digital Elevation Model, when created or updated.

All linear objects that defined using topologies (*treks, . . .*) take their 3D informations from their related paths, instead of reading the DEM.

### **10.2 How the ascent is computed on treks ?**

We compute the [cumulative elevation gain.](http://en.wikipedia.org/wiki/Cumulative_elevation_gain)

We sample the DEM every 25m by defaut (see ALTIMETRIC\_PROFILE\_PRECISION setting), and we add some smoothing to avoid noise.

For more details :

- [The smoothing explanation](https://github.com/GeotrekCE/Geotrek-admin/issues/840#issuecomment-30229813)
- [The piece of code to compute positive and negative accumulations](https://github.com/GeotrekCE/Geotrek-admin/blob/v0.27.2/geotrek/altimetry/sql/00_utilities.sql#L113-L132)
- [Draping lines with PostGIS](http://blog.mathieu-leplatre.info/drape-lines-on-a-dem-with-postgis.html) (or [french version\)](http://makina-corpus.com/blog/metier/2013/draper-des-lignes-sur-un-mnt-avec-postgis)

### **10.3 How POIs are related to treks ?**

POIs are considered as an *editorial* information, and are created carefully along treks.

When a POI is created, it is attached to the closest path.

A trek is defined by a serie of paths, and some POIs are associated to them.

notes There is currently no way to manually control the association between treks and POIs.

This was discussed among the first *Geotrek* users, come and argue on the mailing list !

If TREKKING TOPOLOGY ENABLED is set to False, there are no paths involved. POIs are thus related to treks using a basic spatial intersection, with a distance set in setting TREK\_POI\_INTERSECTION\_MARGIN (default to 500 meters).

### **10.4 Can I have overlapping districts ?**

Districts are a generic notion to qualify your territory. They can be valleys, mounts, ...

You can imagine using the districts table for all those different notions, resulting in overlapping geometries. Geotrek will associate them all to your objects.

### **10.5 Why Makina Corpus sells Geotrek, released under an Open-Source license ?**

In the early years of the Free Software movement, it was quite common to pay in order to receive a physical copy (on floppy disks) of some GNU programs and source code.

In the late nineties, the IT industry was not confortable with the confusion introduced by the word *Free* in English ("free" as freedom, or "free" as costless), and therefore started to spread the word *Open Source* instead.

Today, those copies of Open Source software can be obtained on the Internet for free of course. But yet, the GNU Software Fundation [still recommends to claim a financial contribution](https://www.gnu.org/philosophy/selling.en.html) when distributing them, in order to support the development and maintenance. And note that nowadays, many of the most important Open Source applications have their own fundation, focused on collecting funds for development and maintenance.

The *Geotrek fundation* does not exist yet, but the community is growing. Makina Corpus is currently maintaining this Open Source application, which implies the following responsabilities :

- Maintain a public website, with a fully working demo ;
- Write documentation :
- Provide community support on the mailing-list ;
- Promote the application at conferences, social networks and communities ;
- Triage and investigate issues tickets on Github ;
- Fix bugs and regressions if any ;
- Contribute, propose and argue code merge on external libraries ;
- Keep software dependencies up-to-date, without regressions ;
- Make sure the application remains easy to install on latest Linux distributions ;
- Add some engineering to allow customization and pluggability when new specific features are planned ;

Each of these tasks are often considered implicit, but they consume energy and time, which represents a substantial cost for a company like ours.

To conclude, we don't really sell *Geotrek*, since you can get it on Github and install it easily, but we ask for a financial contribution regarding the above responsabilities. It is not only legal, but also recommended by the funders of the Free and Open Source Software movement.

## **10.6 How can I help and contribute ?**

There are many ways to contribute to a Free Software. And modifying the source code is probably the least common action. For example :

- Help the users and answers questions on the mailing-list ;
- Download it, try it ;
- Open a ticket when you encounter a bug ;
- Open a ticket when you have a suggestion or feature idea ;
- Share your feedback, spread the word inside your organization ;
- Write and talk about *Geotrek*, at conferences, workgroups, forums ;
- Translate the documentation ;
- Translate the menus, buttons and labels (we use [Transifex\)](https://www.transifex.com/organization/makina-corpus) ;
- Maintain the installation script for different Linux distributions (*requires some basic Linux skills*) ;
- Fix bugs or improve layout and apparence (*requires Webmaster skills*) ;
- Fix bugs or improve core modules (*requires python/Django skills*).

Join us on the mailing-list! Send an email to geotrek-fr+subscribe@googlegroups.com and you will receive an invitation automatically :)

## USER MANUAL

## **11.1 Screencasts**

#### ( In French )

- [Présentation de l'interface](http://youtu.be/-iVe9cwBZ50) :
- [Création d'un itinéraire](http://youtu.be/d37WixqDs6c) :
- [Création d'un POI](http://youtu.be/PRY8y7y8WxM) :
- [Ajout de photos](http://youtu.be/n96O09284ao) :
- [Administration](http://youtu.be/P106bQCRZKk) :

### **11.2 Modules**

Geotrek est composé de différents modules.

#### Gestion des sentiers :

- Tronçons (linéaire entre 2 intersections)
- Sentiers (groupe de tronçons)
- Statuts (physique, foncier, organismes ayant la compétence sentiers, gestionnaires des travaux et de la signalétique)
- Aménagements (ouvrages et équipements)
- Signalétique
- Interventions (travaux)
- Chantiers (groupe d'interventions)

#### Valorisation de l'offre touristique :

- Itinéraires (randonnées)
- POI (points d'intérêt patrimoniaux)
- Services (informations pratiques comme les points d'eau, passages délicats. . . selon la typologie que vous souhaitez)
- Contenus touristiques (hébergements, restaurants, services, activités de pleine nature, musées, produits labellisés... Vous pouvez créer les catégories que vous souhaitez)
- Evènements touristiques (animations, expositions, sorties. . . )
- Signalements (problèmes signalés par les internautes sur un itinéraire depuis Geotrek-rando)

Chaque module est accessible depuis le bandeau vertical.

Tous les modules sont construits de la même façon :

- une liste paginée des objets du module
- la possibilité de filtrer la liste ou de faire une recherche libre
- la possibilité d'exporter les résultats en CSV (pour EXCEL ou CALC), en SHAPEFILE (pour QGIS ou ArcGIS) et en GPX (pour l'importer dans un GPS)
- une carte dans laquelle il est possible de naviguer (déplacer, zoomer), d'afficher en plein écran, de mesurer une longueur, d'exporter une image de la carte, de réinitialiser l'étendue, de zommer sur une commune ou un secteur et de choisir les couches à afficher

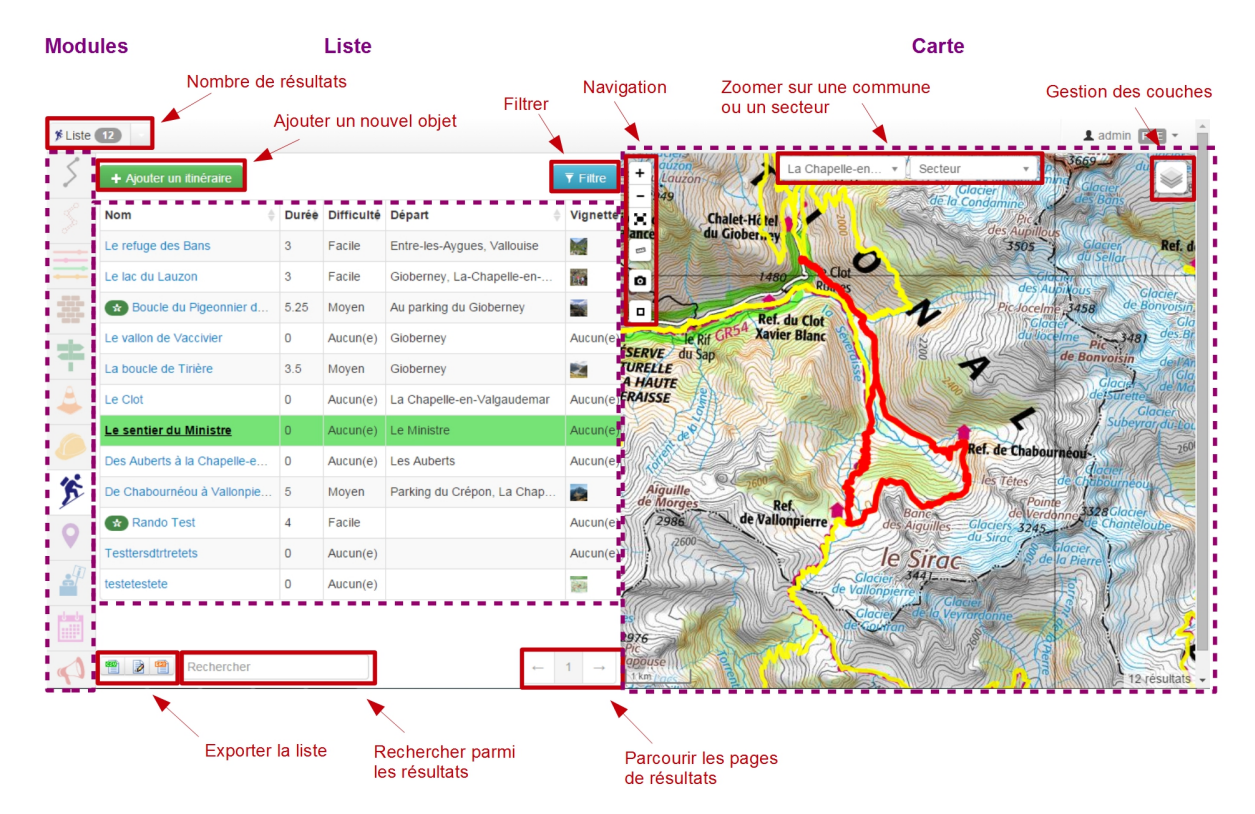

Au survol d'un objet dans la liste, celui-ci est mis en surbrillance sur la carte. Au survol d'un objet sur la carte, celui-ci est mis en évidence dans la liste. La liste des résultats est filtrée en fonction de l'étendue de la carte affichée. C'est aussi depuis un module qu'il est possible d'ajouter de nouveaux objets.

Un clic sur un objet dans la liste ou la carte permet d'accéder à la fiche détaillée de celui-ci.

# **11.3 Fiches détails**

A partir de chaque module, il est possible d'afficher la fiche détail d'un objet en cliquant sur celui-ci dans la liste ou la carte du module. Les objets de chaque module peuvent ainsi être affichés individuellement dans une fiche détail pour en consulter tous les attributs, tous les objets des autres modules qui intersectent l'objet, les fichiers qui y sont attachés et l'historique des modifications de l'objet.

Depuis la fiche détail d'un objet, il est aussi possible d'exporter celui-ci au format ODT, DOC ou PDF.

Selon les droits dont dispose l'utilisateur connecté, il peut alors modifier l'objet.

# **11.4 Edition d'un objet**

#### Segmentation dynamique :

Tous les objets sont saisis et stockés relativement aux tronçons, en utilisant la segmentation dynamique [\(https:](https://makina-corpus.com/blog/metier/2014/la-segmentation-dynamique) [//makina-corpus.com/blog/metier/2014/la-segmentation-dynamique\)](https://makina-corpus.com/blog/metier/2014/la-segmentation-dynamique), sauf les évènements et contenus touristiques, les services et les signalements qui sont indépendants et ont leur propre géométrie.

C'est pourquoi, modifier un tronçon peut entrainer des modifications des objets qui lui sont rattachés (signalétique, interventions, itinéraires, POIs. . . ). Supprimer un tronçon, supprime les objets qui lui sont rattachés.

Les éléments ponctuels et linéaires des différents modules sont stockés sous forme d'évènements (PKdebut, PKfin et décalage dans la table geotrek.e\_t\_evenement) liés à un ou plusieurs tronçons (geotrek. e\_r\_evenement\_troncon).

Un objet peut ainsi être associé à un ou plusieurs tronçons, partiellement ou entièrement.

Les objets ponctuels ne sont associés qu'à un seul tronçon, sauf dans le cas où ils sont positionnés à une intersection de tronçons.

Chaque évènement dispose néanmoins d'une géométrie calculée à partir de leur segmentation dynamique pour faciliter leur affichage dans Geotrek ou dans QGIS. Il ne faut néanmoins pas modifier directement ces géométries, elles sont calculées automatiquement quand on modifie l'évènement d'un objet.

A noter aussi que des vues dans les différents schémas permettent d'accéder aux objets de manière plus lisibles et simplifiée (qestion.m v interventions par exemple).

#### Snapping - Aimantage - Accrochage :

Quand vous créez un objet, il est possible de le snapper (aimanter) aux objets existants. C'est notamment utile pour bien raccorder les tronçons entre eux. Quand vous raccrochez un tronçon à un tronçon existant, ce dernier est coupé automatiquement à la nouvelle intersection.

Les fonctions d'aimantage ne sont pas disponibles lors de la création d'un nouvel objet (linéraire ou ponctuel). Il faut commencer par le créer sur puis le modifier pour disposer des fonctionnalités d'aimantage, activé automatiquement lorsque l'on se rapproche d'un objet existant. Par défaut la distance d'imantage est de 30 pixels mais elle est modifiable en configuration avancée.

#### Itinérance :

Il est possible de créer des randonnées itinérantes (sur plusieurs jours) et d'y associer des étapes comme sur cet exemple : [http://www.grand-tour-ecrins.fr/a-pied/tour-de-la-berarde/.](http://www.grand-tour-ecrins.fr/a-pied/tour-de-la-berarde/)

Pour cela il faut créer un itinéraire parent (séjour itinérant complet) puis y ajouter des itinéraires enfants (étapes) de manière ordonnée, dans le champs *Enfants* présent dans l'onglet *Avancé* du formulaire itinéraire du séjour complet.

Le séjour complet ainsi que chaque sont donc chacunes des randonnées comme les autres. La seule différence est que les étapes (itinéraires enfants) sont rattachées à l'itinéraire parent.

Si vous ne souhaitez pas que les étapes soient affichées dans la page de Recherche de Geotrek-rando, il ne faut pas les publier. Il suffit alors de publier l'itinéraire parent, pour que toutes les étapes qui y sont rattachées apparaissent uniquement dans sa fiche détail de Geotrek-rando.

## **11.5 Gestion des sentiers**

Geotrek-admin comporte un certain nombre de modules de gestion des sentiers (tronçons, sentiers, statuts, aménagements, signalétique, interventions et chantiers).

Les tronçons sont les éléments de base sur lesquels s'appuient l'ensemble des objets des autres modules, en utilisant la segmentation dynamique [\(https://makina-corpus.com/blog/metier/2014/la-segmentation-dynamique\)](https://makina-corpus.com/blog/metier/2014/la-segmentation-dynamique).

#### Les tronçons :

C'est le socle essentiel et central de Geotrek. Un tronçon est un objet linéaire, entre 2 intersections. Le mécanisme de ségmentation dynamique permet de ne pas devoir le recouper pour y rattacher des informations.

Il peuvent être numérisés dans Geotrek-admin, mais il est conseillé des les importer, directement en SQL dans la base de données ou depuis QGIS [\(https://makina-corpus.com/blog/metier/2014/](https://makina-corpus.com/blog/metier/2014/importer-une-couche-de-troncons-dans-geotrek) [importer-une-couche-de-troncons-dans-geotrek\)](https://makina-corpus.com/blog/metier/2014/importer-une-couche-de-troncons-dans-geotrek).

Si ils sont numérisés directement dans Geotrek-admin, il est possible d'afficher sur la carte un fichier GPX ou GeoJ-SON pour faciliter leur localisation.

Quand un nouveau tronçon intersecte un tronçon existant, ce dernier est découpé automatiquement à la nouvelle intersection.

En plus de leur géométrie, quelques informations peuvent être associées à chaque tronçon (nom, départ, arrivée, confort, source, enjeu d'entretien, usage et réseaux).

Comme pour les autres objets, les informations altimétriques sont calculées automatiquement grace au MNT présent dans la base de données.

Idem pour les intersections automatiques avec les zonages (communes, secteurs, zonages réglementaires) et les objets des autres modules qui sont intersectés automatiquement.

- Export fiche et export liste
- Fichiers attachés
- Historique

Les sentiers :

Les statuts :

Les aménagements :

La signalétique :

Les interventions :

Les chantiers :

# **11.6 Pages statiques**

Les pages statiques sont les pages d'information et de contextualisation de votre portail web Geotrek-rando. Comme pourraient l'être les premières pages d'un topo-guide papier. Elles peuvent aussi être consultées dans votre application Geotrek-mobile.

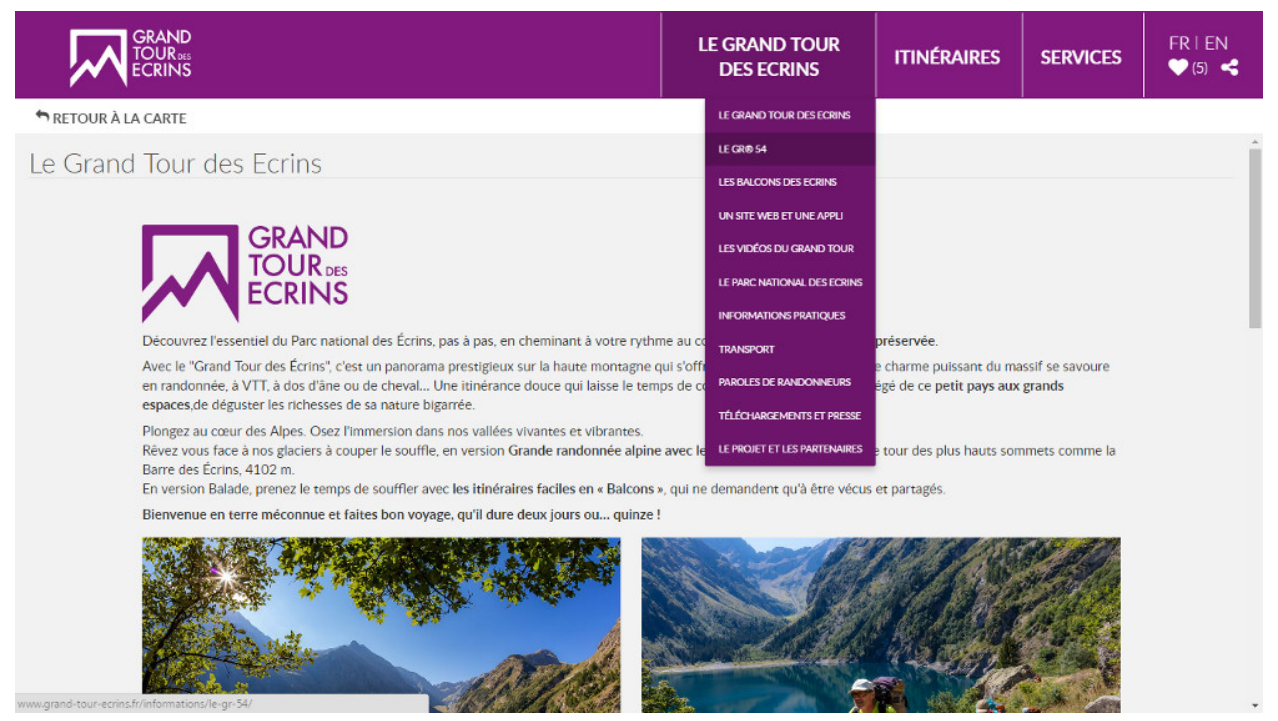

*Exemple de page statique (http://www.grand-tour-ecrins.fr/informations/le-grand-tour-des-ecrins/)*

Elles permettent de fournir à l'internaute et futur randonneur des informations génériques : présentation de votre structure, votre projet de randonnée, recommandations, informations pratiques, etc.

Elles sont gérées depuis l'administe de Geotrek-admin et sont ensuite publiées sur Geotrek-rando à chaque synchronisation du contenu.

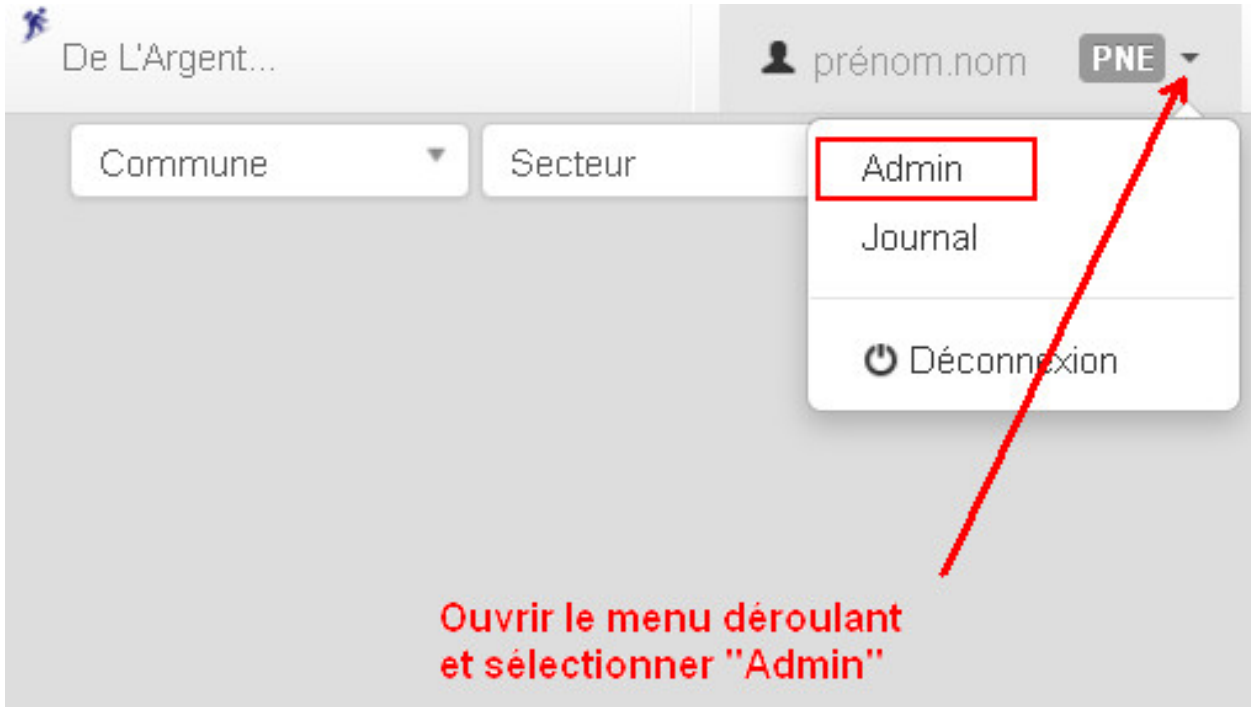

#### Créer une page statique

Depuis l'Adminsite de Geotrek, sélectionnez "Pages statiques" dans la rubrique "Flatpages".

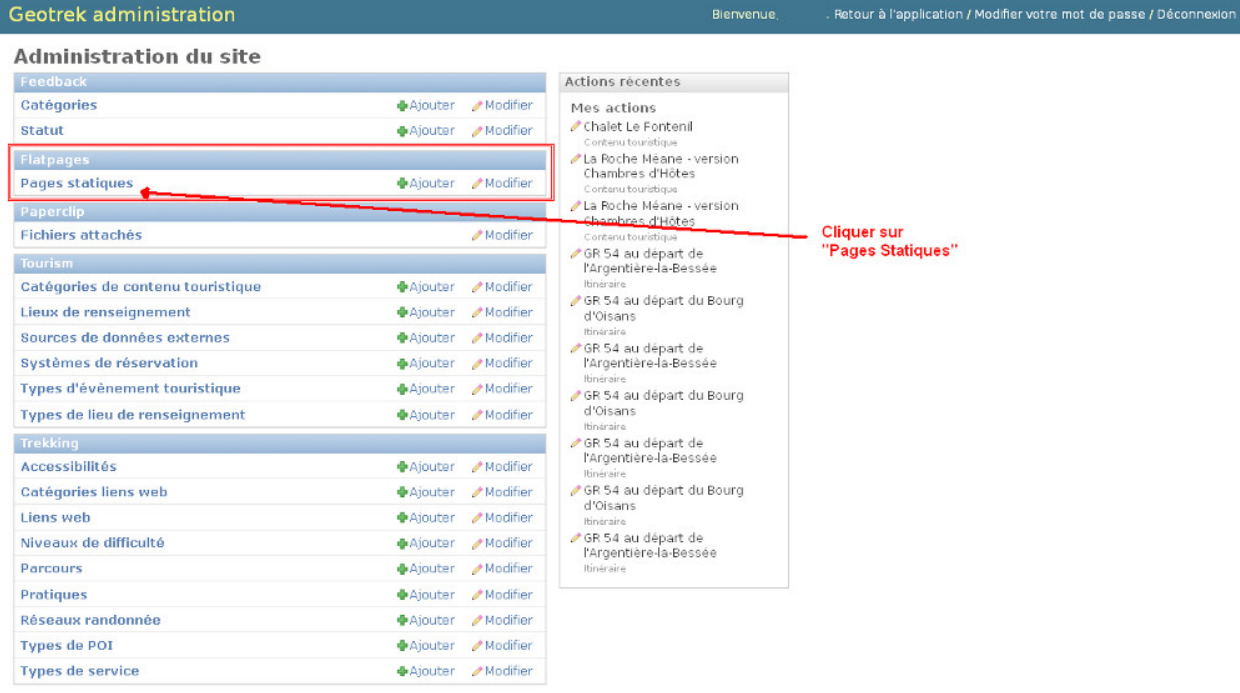

Vous accédez alors à la liste des pages statiques. Cliquer sur "Ajouter Page statique" en haut à droite de l'écran pour créer une première page.

#### Construire une page statique

Sélectionnez la langue du contenu que vous souhaitez saisir : en / fr / it. . .

Saisissez :

- un titre (sans guillemets, parenthèses, etc.)
- un ordre optionnel (pour définir l'ordre d'apparition dans le menu de votre Geotrek-rando)
- cochez « publié » lorsque vous souhaiterez mettre en ligne votre page
- définissez la « source » (comprendre ici la destination d'affichage et donc votre Geotrek-rando)
- sélectionnez une cible (Geotrek-rando et/ou Geotrek-mobile ou cachée pour créer une page qui ne sera pas listée dans le menu).

Attention, à chaque fois que cela vous est demandé, veillez à sélectionner la langue de votre contenu.

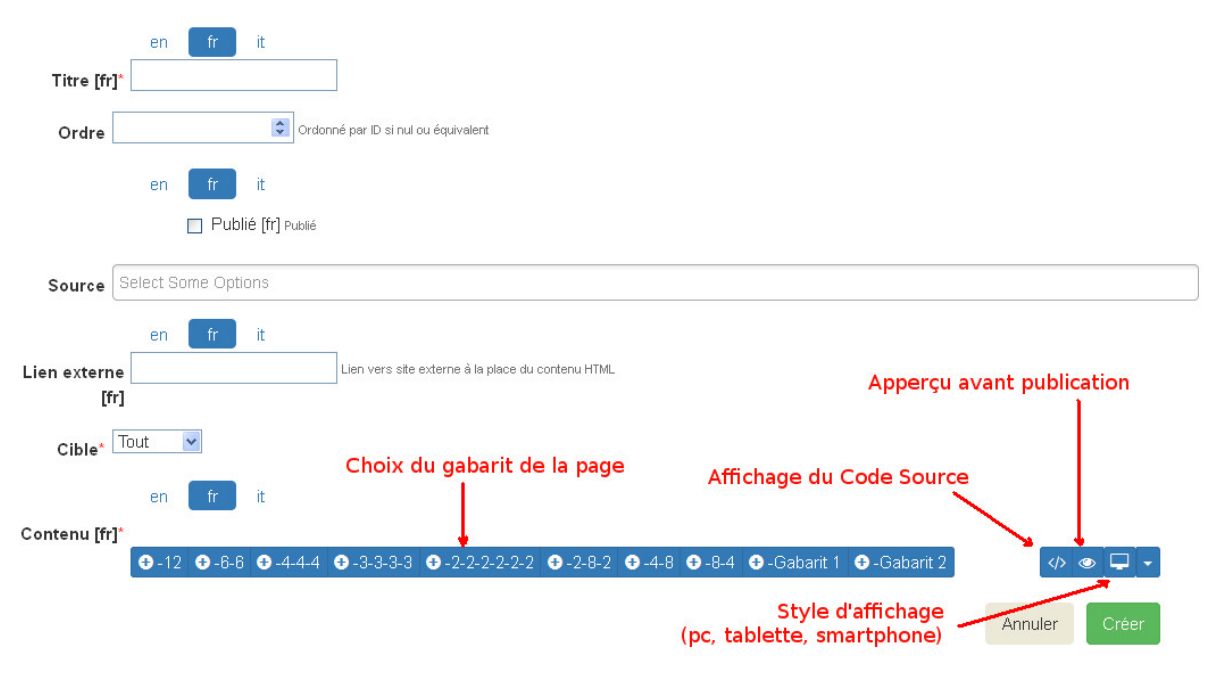

L'interface permet de construire sa page en responsive design, c'est-à-dire qu'il est possible de disposer les blocs de contenu pour s'adaptera aux différentes tailles d'écrans des utilisateurs.

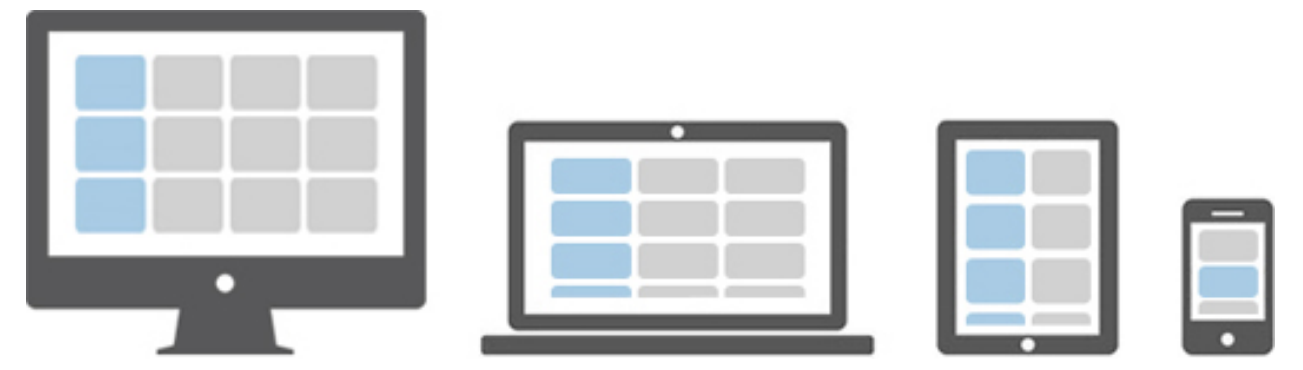

Choisissez le gabarit sur lequel vous souhaitez construire votre page : 12 / 6-6 / 4-4-4 / etc. Ce sont des formats prédéfinis d'assemblage de blocs basés sur 12 colonnes qui occupent 100% de la largeur de l'écran (Bootstrap).

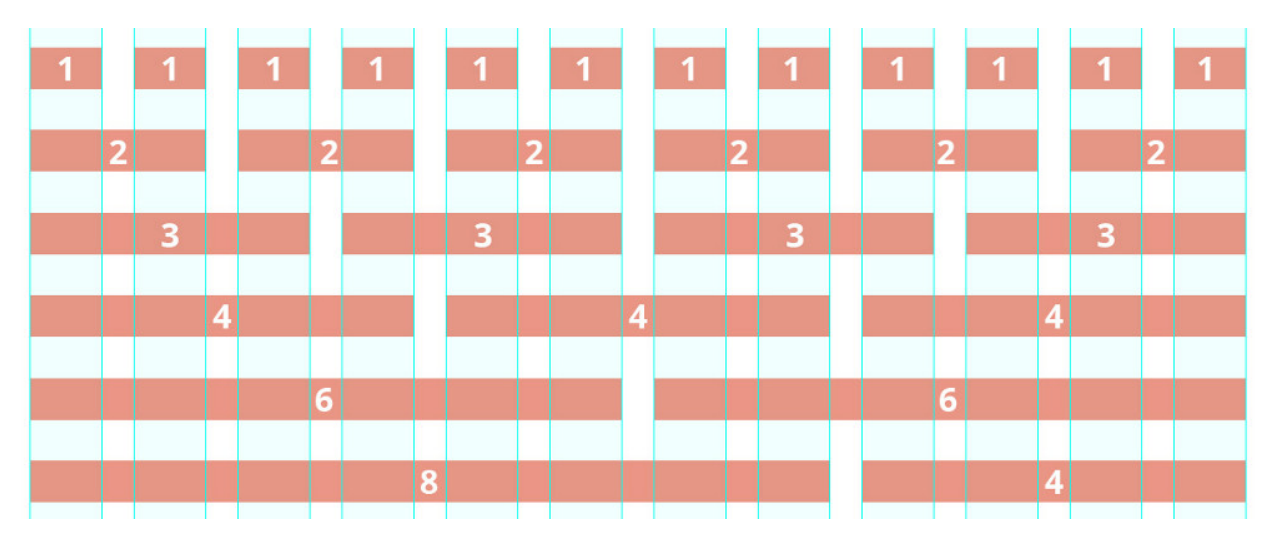

Vous pouvez aussi utiliser ou vous inspirer des 2 gabarits d'exemple (Gabarit 1 et Gabarit 2).

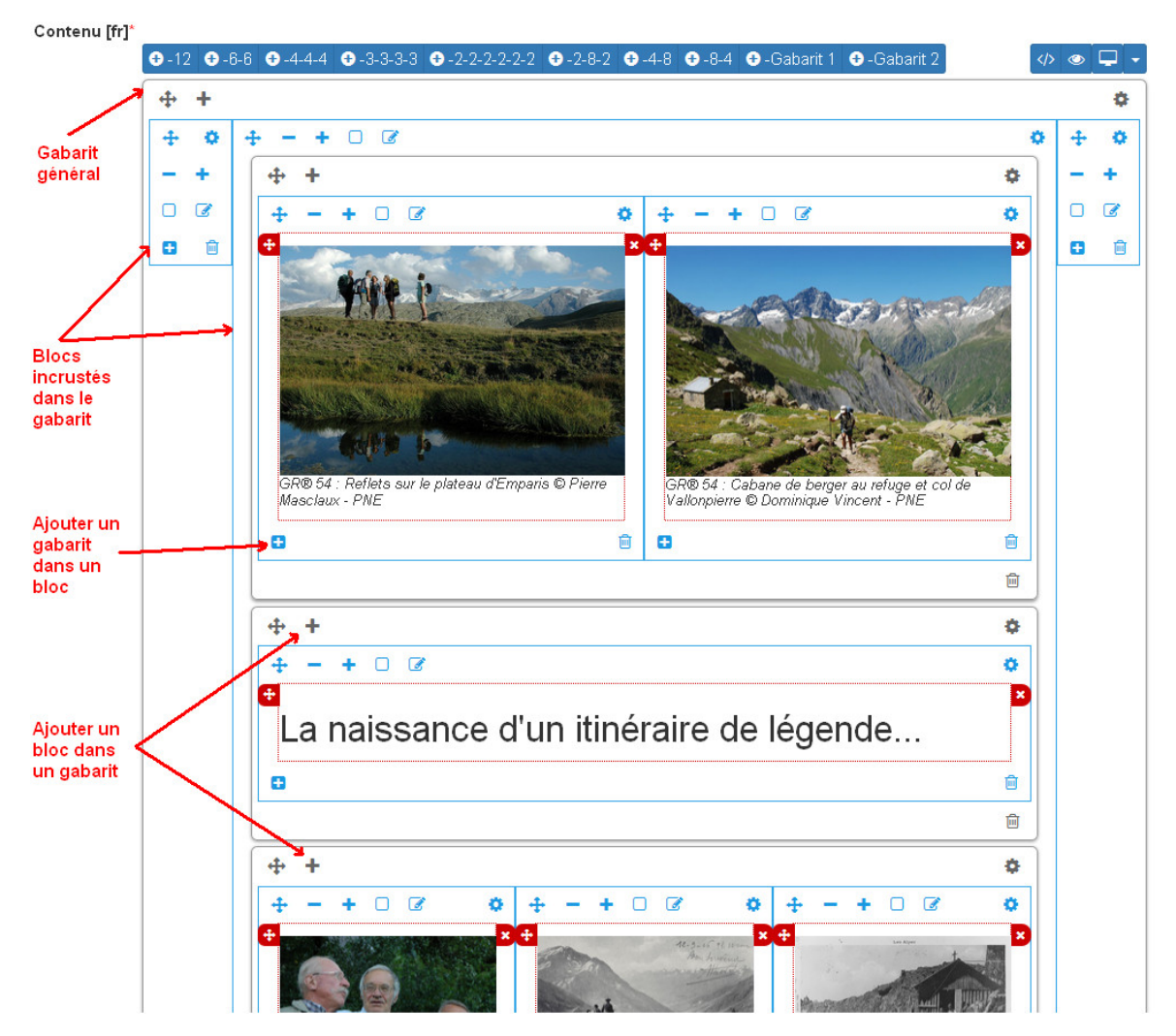

Vous pouvez ajouter autant de gabarits que vous le souhaitez sur une seule page.

Une fois que vous avez ajusté vos blocs de contenu pour un affiche sur ordinateur (Desktop), vous devez basculer sur l'affichage sur mobile (Phone) pour l'adapter à des plus petits écrans (en cliquant sur les + et - bleus de chaque bloc).

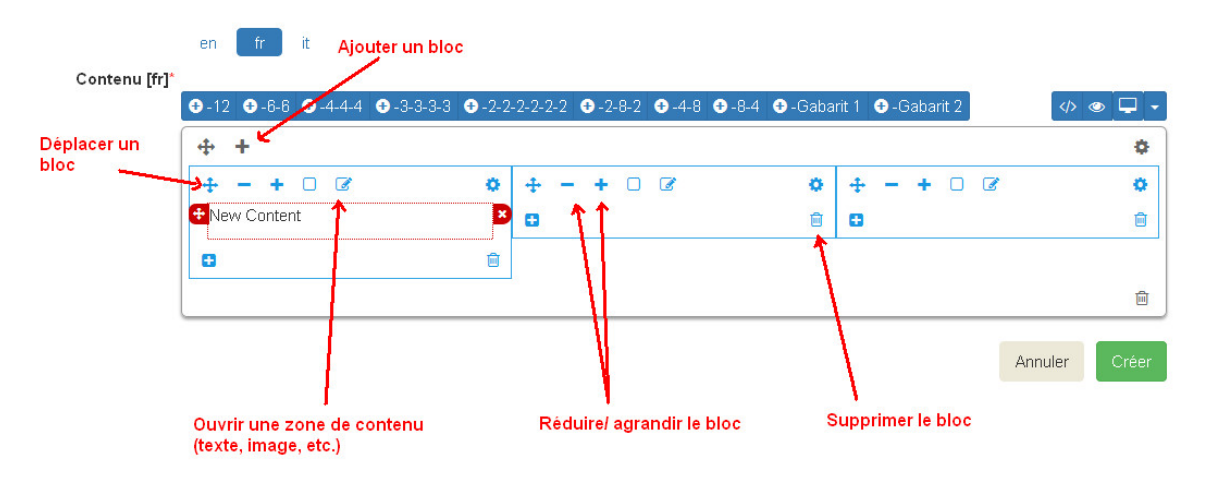

Privilégiez alors des blocs sur une colonne faisant 100% de large.

#### Ajouter du contenu dans un bloc

En cliquant dans la zone de texte, une barre d'édition apparaît. Sur un format classique comme dans les logiciels de traitement texte, plusieurs menus et outils sont alors disponibles :

- File : (fichier)
- Edit : retour, copier-coller,
- Insert : Insérer une image, un lien, des caractères spéciaux

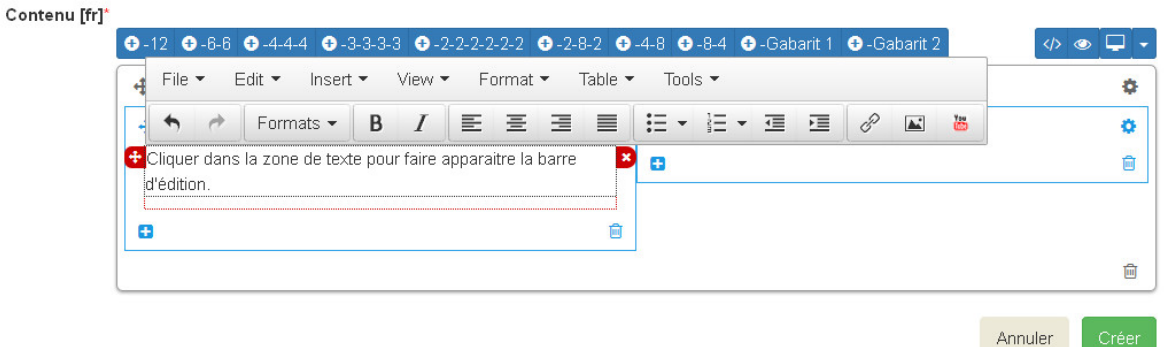

Insérer une image : cela ouvre une nouvelle fenêtre avec différents champs à remplir :

- Source : insérer l'URL de l'image (idéalement dans le répertoire /custom/public/images/ de votre Geotrekrando)
- Image description : légender l'image pour optimiser son référencement
- Dimensions : ajuster le format et cocher « Constrain proportions »

Insérer un lien : cela ouvre une nouvelle fenêtre avec différents champs à remplir :

- URL : lien de destination
- Title : texte à afficher pour le lien
- Target : « New window » si vous souhaitez que le lien s'ouvre dans un nouvel onglet
- View : « Show blocks » permet de faire apparaître les différents paragraphes de votre texte. Elles sont utiles à la structure de votre texte.
- Format : gras, italique, souligner, etc. Le sous-menu « Formats » permet de choisir un style prédéfini pour les titres (Heading 1, Heading 2, etc.). Pour que le style s'applique uniquement au titre et non pas à tout le texte, faire un retour à la ligne et vérifier sa prise en compte en activant « Shox blocks ».
- Table : insertion de tableau
- Tools : Afficher le code source de la page

#### Astuces

- 1. Ne jamais utiliser la touche retour du clavier [ ? ] sans avoir le curseur sélectionné dans une zone de texte. Cela équivaut à revenir à la page précédente et vous perdrez tout votre contenu sans le sauvegarder.
- 2. Pour reproduire une page dans une langue différente : copier le Code Source et coller-le Code Source de votre nouvelle langue. Nous n'aurez plus qu'à traduire votre texte ! Idem pour traduire un contenu dans une autre langue.
- 3. Si deux de vos pages ont le même numéro d'ordre d'apparition, une seule des deux sera affichée sur la plateforme numérique.

## **11.7 Pictogrammes**

Les pictogrammes contribués dans Geotrek doivent être au format :

- SVG (de préférence, cela permet de conserver la qualité en cas de redimensionnement) ou PNG,
- SVG pour les thèmes (afin de permettre un changement de couleur pour les thèmes sélectionnés),

Il doivent :

- Avoir un viewport carré afin de ne pas être déformés sur le portail,
- Ne pas déborder du cercle inscrit pour les pratiques et les catégories de contenus touristiques, en prévoyant une marge si nécessaire.
- Avoir une dimension minimale de 56x56 pixels en ce qui concerne les PNG

Si vous utilisez Inkscape, vous devez définir une viewBox. Voir [http://wiki.inkscape.org/wiki/index.php/Tricks\\_and\\_](http://wiki.inkscape.org/wiki/index.php/Tricks_and_tips#Scaling_images_to_fit_in_webpages.2FHTML) [tips#Scaling\\_images\\_to\\_fit\\_in\\_webpages.2FHTML](http://wiki.inkscape.org/wiki/index.php/Tricks_and_tips#Scaling_images_to_fit_in_webpages.2FHTML)

Afin de s'intégrer au mieux dans le design standard, les couleurs suivantes sont recommandées :

- Blanc sur fond transparent pour les pratiques et les catégories de contenus touristiques,
- Gris sur fond transparent pour les thèmes,
- Blanc sur fond orange pour les types de POI.

# **11.8 Geotrek et IGNrando'**

Depuis la version 0.32.0, Geotrek-admin est capable de produire un flux des itinéraires et POIs présents dans sa BDD au format Cirkwi pour pouvoir les importer directement dans IGNrando'.

Exemple des randonnées et POIs du Parc national des Ecrins publiées sur IGNrando' depuis Geotrek-admin : [https:](https://ignrando.fr/fr/communautes/parc-national-des-ecrins) [//ignrando.fr/fr/communautes/parc-national-des-ecrins](https://ignrando.fr/fr/communautes/parc-national-des-ecrins)

Depuis cette version, 2 flux sont automatiquement générés par Geotrek-admin au format attendu par l'IGN :

- [URL\_GEOTREK-ADMIN]/api/cirkwi/circuits.xml
- [URL\_GEOTREK-ADMIN]/api/cirkwi/pois.xml

Il est possible d'exclure les POI du flux pour ne diffuser que les randonnées. Pour cela, ajouter le paramètre ?withoutpois=1 à la fin de l'URL [\(http://XXXXX/api/cirkwi/circuits.xml?withoutpois=1\)](http://XXXXX/api/cirkwi/circuits.xml?withoutpois=1).

Le référentiel CIRKWI a été intégré dans 3 tables accessibles dans l'Adminsite (à ne pas modifier) :

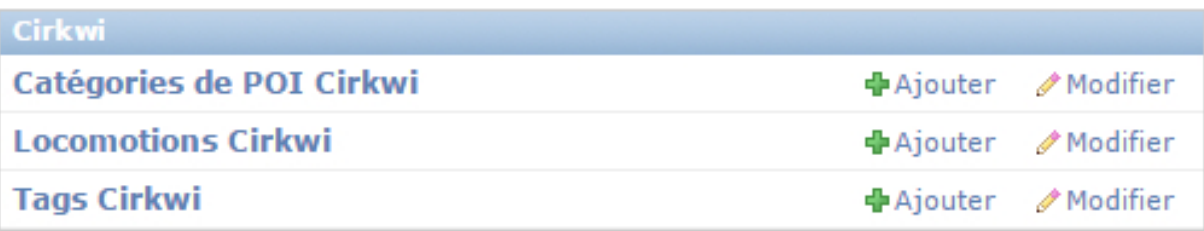

Si vous ne souhaitez pas utiliser les valeurs par défaut ou avez créez vos propres typologies, il faut que vous renseigniez les correspondances entre les catégories de votre Geotrek et celles du référentiel IGN (Cirkwi) dans votre Adminsite. Comme indiqué ici : <https://github.com/GeotrekCE/Geotrek-admin/issues/806>

- Pratique >> locomotion/loisirs
- Accessibilite >> thematiques/tags
- Themes >> thematiques/tags
- Types de POI >> Categories POI

Les correspondances avec les valeurs de ces 3 tables sont donc à renseigner dans les tables Geotrek des Pratiques, Accessibilités, Thèmes et Types de POI.

# **DESIGN**

### **12.1 Architecture**

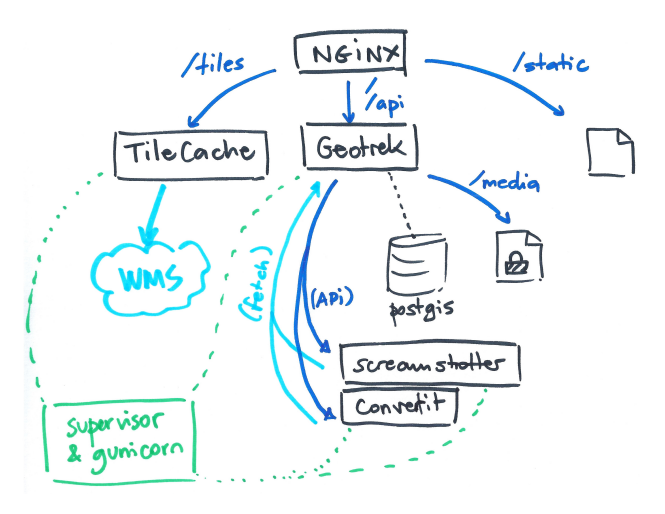

- Geotrek, the web application
- Convertit, a Web API to convert document and image formats (*.odt to .doc*, *.svg to .png*)
- Screamshotter, a Web API to perform Web pages screenshots (*map image exports*).

### **12.2 Main components**

The whole project is built on top of *mapentity*.

A generic application in charge of:

• Menus and models registry

- List/Detail/Create/Update/Delete views
- Filtering
- Map images exports
- File attachment
- Document export
- Shapefile/GPX/CSV serializers

For a Django model, we use the registry to activate all views and menus :

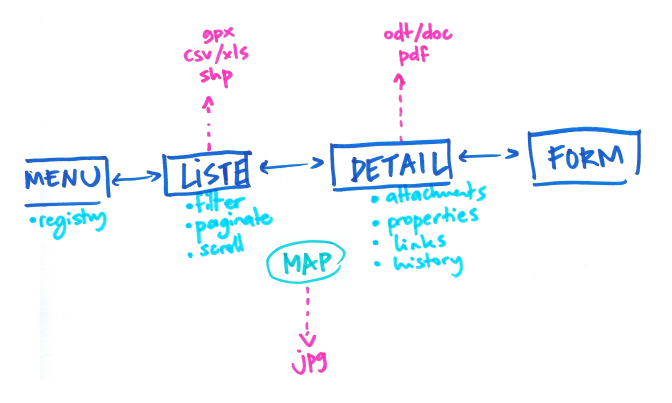

Business specific notions are implemented in Geotrek respective applications:

- common: shared concepts between all applications (*Organism*, *utils*, . . . )
- authent: groups, user, profile and structure notions. Optional external authent backend.
- **core**: elevation, paths, snapping, spatial referencing (topologies)
- land: static cities/districts/restricted areas layers, physical types, competence, signage and work management
- infrastructure: buildings, signages, equipements
- maintenance: interventions (on paths or on infrastructures) and projects
- trekking: POIs and treks

## **12.3 Django conventions twists**

We have a couple of Django conventions infringements:

- Buildout: (see *DEPLOYMENT* section)
- SQL triggers everywhere: since Geotrek database is to become the central storage component of all park organisation data, it has to behave consistently whether data is modified through the Web application or raw access tools (pgadmin, QGIS). (For example, insertion & update timestamps, geometry computation or DEM wrapping.)
- Safe delete: update field deleted = True instead of performing actual delete in table. Requires every querysets to be filtered on deleted. (TODO: use dango-safedelete, [issue 813\)](https://github.com/GeotrekCE/Geotrek-admin/issues/813)

# **12.4 Main roles of PostgreSQL triggers**

Automatic computation of fields :

- Date insert/update
- Geometry computation of linear referencing (topologies)
- DEM elevation wrapping (3D length, slope, etc.)

Topological path network :

- Split paths at intersection
- Snap paths extremities

## **12.5 Why buildout ?**

- Multiple sub-projects under development (*mr.developer*)
- GDAL installation (*include-dirs*)
- Unique and simple file for user settings input (*etc/settings.ini*)
- Simple provisionning (*configuration templating*)
- Python dependencies versions consistency
- Multiple sets of dependencies (*dev, tests, prod*)

# **12.6 install.sh script**

- No need for multiple OS support
- Can be run just from the project archive
- Install system dependencies
- Single tenant on dedicated server
- Idem-potent, used for both installation and upgrade

## **12.7 etc/settings.ini**

- Centralize configuration values (for both Django and system configuration files)
- Easy syntax
- Default and overridable values (*conf/settings-default.ini*)

Regarding Django settings organisation:

- All application settings have a default (working) value in *settings/base.py*.
- The mechanizm that uses *etc/settings.ini* takes place in *settings/default.py* only. This means that other settings management can be derived from *base.py*.
- Production settings (*settings/prod.py*) contains tweaks that are relevant in production only.

### DEVELOPMENT

This documentation is dedicated to code contributors, in order to run a development instance.

Developers are advice to run their *Geotrek* instance in an isolated environment, however it is not an absolute prerequisite. More details below.

### **13.1 Isolated environment**

If you use virtual machines or containers (*Vagrant*, *LXC*, . . . ), this will install all the necessary components for development :

```
./install.sh --dev
```
### **13.2 Directly on your host**

The most minimal components required to run an instance are :

- PostGIS 2 server
- GDAL, GEOS, libproj
- gettext
- libfreetype
- libxml2, libxslt
- Usual Python dev stuff

See [the list of minimal packages on Debian/Ubuntu.](https://github.com/GeotrekCE/Geotrek-admin/blob/211cd/install.sh#L136-L148)

If you already have all these components installed your OS (probably because you're already a python/GIS developer), then just jump to the next section !

### **13.3 Run**

Start local instance :

make env\_dev update serve

Note: Running env\_dev and update is recommended after a pull of new source code, but is not mandatory : make serve is enough most of the time.

Run unit tests :

make env\_test update tests

Run unit tests in verbose mode, and without migrations :

make env\_dev update tests

For Capture server, run an instance of screamshotter in a separate terminal :

bin/django runserver --settings=screamshotter.settings 8001

For PDF conversion server, run an instance of Convertit in a separate terminal on http://localhost:6543

```
bin/convertit lib/src/convertit/development.ini
```
### **13.4 Development data**

make load\_data

```
bin/django loaddata development-pne
```
In order to get elevation data, a DEM is necessary. If you use the default extent, as defined in conf/settings. ini.sample, you can load the following dataset :

```
wget http://depot.makina-corpus.org/public/geotrek/mnt_0_ecrins.zip
unzip mnt_0_ecrins.zip
bin/django loaddem mnt_0_ecrins/w001001.adf
```
### **13.5 Conventions**

- Use flake8
- KISS & DRY as much as possible
- Elegant and generic is good, simple is better
- Commits messages are explicit and mention issue number ((ref #12) or (fixes #23))
- Features are developed in a branch and merged from Github pull-requests.

### **13.6 Definition of done**

- docs/changelog.rst is up-to-date
- A unit-test covers the bugfix or the new feature
- A frontend test (:path:jstests/nav-\*.js) covers the navigation bug fix or feature
- A JS *Mocha* test (:path:jstests/tests.\*.js) covers the JavaScript bug fix or feature
- Unit-tests coverage is above or at least equal with previous commits
- Settings have default value in settings/base.py or conf/settings-default.ini
- Installation instructions are up-to-date

Check TODO in the source tree

find geotrek | xargs egrep -n -i '(TODO|XXX|temporary|FIXME)'

### **13.7 Release**

- Update *VERSION* file, *docs/conf.py*
- Pin (fixed revision) of eggs under development in *buildout.cfg*
- Use semantic versioning
- Use zest.releaser
- Add git tag X.Y.Z
- Add release on Github (copy-paste CHANGES paragraph)

### **13.8 Model modification**

bin/django makemigrations <appName> bin/django migrate notes Add migration file to source control.

#### **13.9 Database reset**

Data only:

bin/django flush

Everything:

```
dbname=geotrekdb
sudo -n -u postgres -s -- psql -c "DROP DATABASE ${dbname};" && sudo -n -u postgres -
˓→s -- psql -c "CREATE DATABASE ${dbname};" && sudo -n -u postgres -s -- psql -d $
˓→{dbname} -c "CREATE EXTENSION postgis;"
```
# **13.10 Mapentity development**

To develop mapentity and Geotrek together, add the following lines to etc/settings.ini:

```
[sources]
mapentity = git https://github.com/makinacorpus/django-mapentity.git
[buildout]
auto-checkout += mapentity
```
#### Then run:

```
make env_dev update
cd lib/src/mapentity/
git submodule init
git submodule update
```
### AUTHORS

### **14.1 Makina Corpus**

- Gilles Bassière
- Sylvain Beorchia
- Mathieu Leplatre
- Anaïs Peyrucq
- Satya Azemar
- Simon Thépot
- Chloé Morisset
- Frédéric Bonifas
- Célian Garcia
- Gaël Utard
- Jean-Etienne Castagnede
- Timothée de Montety

# **14.2 Credits**

- *Information desk* by Alex Berkowitz from The Noun Project
- *Calendar* by Laurent Patain from The Noun Project
- *Restaurant* designed by Roberto Pinto from the Noun Project
- *Kayak* designed by johanna from the Noun Project
- *Luggage* designed by Luis Prado from the Noun Project
- *Location* designed by Jacob Lowe from the Noun Project
- *Food* designed by Rémy Médard from the Noun Project
- *Climbing* designed by Eric Milet from the Noun Project
- *Box Office* designed by Alessio Damiano from the Noun Project
- *Steep Descent* designed by Sergey Patutin from the Noun Project

# CHANGELOG

# **15.1 2.19.0 (2018-05-22)**

#### Minor changes

• Allow to specify encoding when importing data

### **15.2 2.18.5 (2018-05-07)**

#### Bug fixes

• Fix related structure when creating new objects

#### Minor changes

• Show related structure on all detail pages

### **15.3 2.18.4 (2018-05-02)**

#### Bug fixes

- Fix sync of deleted sensitive areas
- Fix touristiccontents.geojson crash when reservation\_system is None

#### Minor changes

• Add Ubuntu 18.04 Bionic Beaver support

### **15.4 2.18.3 (2018-04-27)**

#### Bug fixes

• Fix imports when enabling only sensitivity app

# **15.5 2.18.2 (2018-04-27)**

#### Preventive maintainance

- Upgrade to Django 1.11
- Upgrade several python dependencies

#### Minor changes

• Allow user with can\_bypass\_structure permission to set or update the related structure on sensitive areas

#### Bug fixes

- Put back filter widgets in two columns (#1663)
- Do not include (possibly forged) structure field in post requests
- Fix geojson format in sensitive areas API
- Fix filtering by practices in sensitive areas API
- Fix sync\_rando when sensitivity app is not enabled
- Adapt BiodivParser to API modifications
- Order sensitive areas by decreasing area in API to be able to clic on each of them
- Set ownership in parsers depending on logged user
- Pagination requires ordering in v2 API

## **15.6 2.18.1 (2018-03-26)**

#### Bug fixes

- Fix distribution of tables in schemas
- Allow to reset type1/type2 in TouristicContentSitraParser

#### Minor changes

• Do not truncate install.log

# **15.7 2.18.0 (2018-03-22)**

#### Breaking changes

• Drop support of Ubuntu Precise 12.04, please upgrade to Trusty 14.04 or Xenial 16.04 before upgrading Geotrek-admin

#### Preventive maintainance

- Upgrade to Django 1.9
- Upgrade several python dependencies

#### Bug fixes

• Fix path duplication in path split trigger

#### Minor changes

• Show total path length in path list

### **15.8 2.17.3 (2018-03-23)**

\*\* Bug fixes \*\*

• Fix install

# **15.9 2.17.2 (2018-02-07)**

#### Minor changes

- Use id rather than french name for practices and structure in sensitive areas API
- Add permission to import sensitive areas

## **15.10 2.17.1 (2018-02-02)**

#### Minor changes

- Implantation year on signages and infrastructures is now a filter with current existing values
- Trek form field 'practice' is moved to first panel
- Add sensitive areas to public trek PDF
- Do not show paths on PDF
- Add SENSITIVE\_AREA\_INTERSECTION\_MARGIN setting

#### Bug fixes

- Fix snapping
- Fix import of sensitive areas when languages lists do not match
- Fix trail links in project detail view
- Add 'approved' field in touristic content and event exports
- Fix service type with specials character in trek detail
- Fix bbox filtering in sensitive areas API
- Add CORS header to sensitive areas API
- Filter on spatial extent when importing from Biodiv'sport
- Fix celery task runner version

# **15.11 2.17.0 (2018-01-15)**

#### New features

• Sensitive Areas

# **15.12 2.16.1 (2018-01-10)**

#### Bug fixes

- Fix encoding errors while generating static versions of rando pages
- SEO for static versions of rando pages
- Disable template caching (fix ODT generation)

### **15.13 2.16.0 (2017-12-21)**

#### New features

- Create static versions of rando pages with opengraph data (Facebook)
- Add external id field to POI form

#### Bug fixes

- Fix download of python packages for pypi.python.org (SSL is now required)
- API v2 : Fix full URL pictures in nested serializers
- Fix network SVG (add viewbox) to make them visible in Geotrek-rando
- Hide file parsers form if no one is available

## **15.14 2.15.2 (2017-09-28)**

#### Bug fixes

- Fix existing path split in particular cases where postgis doesn't see real intersections.
- Fix project and intervention detail template.
- Fix synchronization of POI media other than images
- Include pois, parking and reference points to compute PDF map zoom

## **15.15 2.15.1 (2017-08-23)**

#### New features

- Add es translation for PDF
- Add mailssl setting

#### Bug fixes

- Fix APIDAE import illustrations
- Fix double import parsers
- Fix cirkwi export
- Select only published POIs in GPX and KML files
- Remove deprecated experimental setting
- Fix HTML tags & entities in feedback email

# **15.16 2.15.0 (2017-07-13)**

#### New features

- API v2 Beta 1. Optimized multilingual filtered endpoints for paths, treks, tours and pois.
- See HTML doc and examples in /api/v2/. Authentication with Basic HTTP [\(https://en.wikipedia.org/wiki/](https://en.wikipedia.org/wiki/Basic_access_authentication) [Basic\\_access\\_authentication\)](https://en.wikipedia.org/wiki/Basic_access_authentication).
- Don't use it in production without HTTPS

#### Bug fixes

- Fix pdf default public templates (weasyprint)
- Fix screamshotter standalone install (map screenshots)

### **15.17 2.14.3 (2017-07-03)**

#### Bug fixes

• Cirkwi export fixes and improvements

### **15.18 2.14.2 (2017-06-21)**

#### Bug fixes

• Fix attachments edition

### **15.19 2.14.1 (2017-06-22)**

#### Bug fixes

- Refactor signals pre / post migrate according Django 1.8
- Update translations
- Fix path splitting
- Fix AutoLogin Middleware with mapentity 3.1.4

### **15.20 2.14.0**

#### WARNING!

• Upgrade to version 2.14.0 is only possible from version 2.13.0

#### New features

- Upgrade to Django 1.8. This is a big step, migrations are reset, please backup before upgrade.
- Ability to skip attachment download in parsers and use external links.

#### Minor changes

- Possibility to exclude pois in cirkwi xml export by adding ?withoutpois=1 to url [\(http://XXXXX/api/cirkwi/](http://XXXXX/api/cirkwi/circuits.xml?withoutpois=1) [circuits.xml?withoutpois=1](http://XXXXX/api/cirkwi/circuits.xml?withoutpois=1)
- Add MOBILE\_TILES\_EXTENSION setting (for compatibility with old mobile apps, set it to 'png')
- API optimization
- Disable auto size for service icon in trek description.

#### Bug fixes

• Fix topologies and cities intersections

## **15.21 2.13.0 (2017-03-02)**

#### Minor changes

• MOBILE\_TILES\_URL settings is now a list which can be used to merge different layers in mobile application

## **15.22 2.12.0 (2017-02-16)**

#### New features

• add loadsignage command

#### Minor changes

- add field implantation\_year to model BaseInfrastructure
- add field owner to model LandEdge
- add field agreement to model LandEdge

## **15.23 2.11.5 (2017-02-06)**

#### Bug fixes

• Fix topologies and cities intersections
# **15.24 2.11.4 (2017-02-01)**

#### Bug fixes

- Remove deprecated datasource (replaced by import parsers)
- Stop install.sh if make update or wget fails
- Create database with right owner if user exists but database does not
- Make sure supervisor service is started after install
- Fix HTML entities in feedback email
- Fix cirkwi export for treks with multilinestring geom

#### Minor changes

- Add filter usages on paths
- Add filters name and description on infrastructures and signages
- Add picture to PDF for feedback reports (only in Weasyprint mode)

# **15.25 2.11.3 (2016-11-15)**

#### Bug fixes

- Upgrade mapentity (fix map centering in PDF exports)
- Fix cirkwi export when trek geom is not a linestring

# **15.26 2.11.2 (2016-09-15)**

#### Bug fixes

- Do not synchronize not-published treks with published but deleted parents
- Allow to specify portal in touristic content parsers
- Fix import of type1 in HebergementsSitraParser
- Fix source and portal missing in shapefile exports

#### Performances

• Improve performances of DEM computation for huge treks

# **15.27 2.11.1 (2016-08-17)**

#### Minor changes

- Fix slug URL for "oe" ligature
- Improve zoom of map captures in PDF

# **15.28 2.11.0 (2016-08-02)**

#### Bug fixes

- Fix weasyprint install
- Fix label displayed twice with Sitra Parser

#### Minor changes

- Update translations
- Update import documentation
- Record source is no nore structure related

#### New features

• ability to filter synchronized content with different portals

# **15.29 2.10.4 (2016-05-19)**

#### Breaking changes

• Deprecate MAPENTITY\_WEASYPRINT setting. Now public PDF use Weasyprint HTML templates and private PDF use legacy ODT template.

#### Minor changes

- Improve altitude profile computation (increase smoothing)
- Improve HTML templates for public exports
- Improve SITRA parser
- Allow to use source variable in PDF templates

#### Bug fixes

- Fix comparison of zip files to keep mtime when nothing changed
- Upgrade simplekml lib (should fix KML exports)

# **15.30 2.10.3 (2016-05-11)**

#### Minor changes

- Update default pictograms for touristic content categories
- Update default pictograms for themes

#### Bug fixes

- Workaround a bun in supervisor init script
- Fix multilinestring instead of linestring in trek shapefile parser

# **15.31 2.10.2 (2016-04-12)**

#### Minor changes

- Add source filter to touristic contents/events
- Allow installation as root (not recommended, use with caution)

#### Bug fixes

- Restore contents deleted and then created again in EspritParcParser
- Add a warning if type1/type2 is not created in EspritParcParser
- Replace input by textarea in flatpage form

# **15.32 2.10.1 (2016-03-17)**

#### Bug fixes

• Allow access to information desks in API (and so to map capture and PDF) for unpublished treks

#### Minor changes

• Parsers improvements

# **15.33 2.10.0 (2016-03-03)**

#### New features

• Add support for Ubuntu 15.04 Vivid

#### Breaking changes

- Remove TileCache service (you should set up tiles source with LEAFLET\_CONFIG variable in *geotrek/settings/custom.py* now)
- Run supervisor as root (you should now run *sudo supervisorctl* instead of *./bin/supervisor*)
- Move nginx and supervisor logs to system dir */var/log/*

#### Minor changes

• Update default pictograms for difficulty levels

#### Bug fixes

• Fix sync\_rando after deleting a trek with children

## **15.34 2.9.3 (2016-02-25)**

#### Bug fixes

• Fix line break at start of contact in EspritParcParser

#### Minor changes

• Add parameters.json and themes.json files to API

# **15.35 2.9.2 (2016-02-17)**

#### Minor changes

• Increase web link size

#### Bug fixes

- Fix path split
- Fix attachment parsing with same document type for several structures

# **15.36 2.9.1 (2016-02-10)**

#### Bug fixes

- Don't forget to sync touristic contents/events media when skipping PDF
- Don't delete attachments of other objects when importing
- Don't delete other objects when constant fields are set in parsers

## **15.37 2.9.0 (2016-02-04)**

#### New features

• Add parser for brand "Esprit Parc National"

#### Bug fixes

• Set user structure as related structure for all new objects

## **15.38 2.8.1 (2016-01-29)**

#### Bug fixes

• Synchronize information desk thumbnails

## **15.39 2.8.0 (2016-01-28)**

#### New features

- Use POI pictures in PDF if the trek has no picture itself
- Use a placeholder in PDF if there is no picture
- Parser to import touristic contents from SITRA
- Add list of all information desks to API

#### Bug fixes

- Allow NULL values for id\_externe fields in database
- Fix missing elements (eg. POI enumeration) on trek map capture
- Prevent overlaping controls at bottom of list view
- Translation of column names in shapefiles export
- UTF-8 and truncated alerts in shapefile export

### **15.40 2.7.2 (2016-01-26)**

#### Bug fixes

- Synchronize touristic events with no end date
- Fix PDF synchronization (eg. missing list of POI)

### **15.41 2.7.1 (2016-01-18)**

#### Bug fixes

- Fix random z-index on forced layer polygon
- Fix pretty duration

### **15.42 2.7.0 (2016-01-14)**

#### New features

• New button to add Youtube videos in flat pages

#### Bug fixes

- Fix iframe inclusion in flatpages.
- Fix double column buttons in gridmanager.
- Fix validation on flatpages for combo external\_url + content.
- Fix responsive layout for provided templates in flatpages.
- Fix event link to closest visible path only
- Do not log anymore an error when submitting a form with an empty geometry

### **15.43 2.6.0 (2015-12-30)**

#### New features

• Customization of practices ordering

#### Bug fixes

- Synchronize record source pictograms
- Add buttons to attachment update form
- Fix timestamps in database when connection with timezone other than UTC

## **15.44 2.5.2 (2015-12-29)**

#### Bug fixes

- Fix hyphenation language in public PDF templates
- Add parents to trek public PDF template
- Fix numbering style in trek public PDF template
- Show points of reference over other features on trek detail map

# **15.45 2.5.1 (2015-12-18)**

#### Bug fixes

• Trek public PDF fixes (size of service pictos, style of numbered lists, stages)

# **15.46 2.5.0 (2015-12-08)**

#### New features

- Order has been added to flatpages which is reflected in the export for geotrek-rando frontend.
- Added 2 templates buttons for flatpages creating two layouts
- Option to add pois pictures to trek ones in Geotrek-Rando

#### Bug fixes

- Generate tiles zip files for all children of published treks
- Fix URL of video/audio media in API
- Fix default filtering of past touristic events in UI

# **15.47 2.4.4 (2015-12-02)**

#### Bug fixes

• Show pending import/sync tasks

# **15.48 2.4.3 (2015-11-27)**

#### Bug fixes

• Fix filtering by source in sync\_rando for flatpages and tiles too

## **15.49 2.4.2 (2015-11-26)**

#### Bug fixes

- Fix permissions of sync rando output directory
- Fix filtering by source in sync\_rando

# **15.50 2.4.1 (2015-11-25)**

#### Bug fixes

- Condition field of infrastructures is no more required
- Fix zipfile detection at import.
- Fix error handling at import (raise exception to browser).

## **15.51 2.4.0 (2015-11-18)**

#### New features

- Paths can be merged
- Add trek parents to API
- Allow to sync public web site from web interface
- Add begin and end dates to touristic events list
- Filter conmpleted touristic events by default

#### Bug fixes

- Prevent concurrent imports and/or synchronization
- Fix rendering of HTML markup in weasyprint templates
- Fix missing publication field in some cases

# **15.52 2.3.0 (2015-11-09)**

#### New features

- Sync rando now synchronizes touristic contents and events.
- Sync rando now exports only future events based on current date.
- Sync rando now synchronizes touristic content categories.

#### Bug fixes

- Added a custom validation to accept url only contribution in flatpages without content.
- Sync rando now handles crashes when it calls django views.

## **15.53 2.2.0 (2015-10-09)**

#### New features

- Added normalisation for altimetry's json export
- Clarify 2D/3D lengths (fixes #1400)

#### Bug fixes

• Change plural on accessibility label for admin filter

# **15.54 2.1.0 (2015-09-29)**

#### Breaking changes

• Instead of storing the parent of a trek, Geotrek now stores the children of a trek. This allows to use the same trek in several parents and to order them. WARNING! Existing parent/child relation are lost. You will have to set them again after upgrade. Fixes #1479

#### New features

- Add trek infos (aka services for now)
- Add email sent to reporting user after submit
- Handle multiple reservation systems (fixes #1488)
- Add an option to sync\_rando to filter by source (fixes #1480)
- Add add condition field to infrastructure table (fixes #1494)
- New Geotrek logo

#### Bug fixes

- Reload supervisor configuration after Geotrek upgrade
- Fix projection of waypoints in GPX exports
- Prevent unnecessary save for geom fields if they are not updated. This prevents triggering geom recalculation in postgres.
- Fix crash in case of missing or invalid picture
- Fix feedback API
- Unzip eggs to fix templates not found error
- Various parsers (import system) fixes and improvements

#### Documentation

• Document server migration

# **15.55 2.0.0 (2015-07-20)**

#### Breaking changes

• Rework API URL schemas

#### New features

- Static API to disconnect Geotrek-rando from Geotrek-Admin (fixes #1428)
- Build zip files for mobile application
- Trek / Touristic content association distance depending on trek practice
- Option to hide published treks nearby topologies
- Add previous/next treks and category slugs to geojson API
- Add external id in trekking/tourism detail pages and exports
- Zip touristic contents as POI for mobile app v1
- Add external id field on Path
- Order intersections in Geotrek light mode
- Add reservation id field for touristic contents
- Integration of WeasyPrint to generate PDF from HTML/CSS instead of ODT

- Remove HTTP calls to SoundCloud API at serialization
- Allow DEM to partially cover spatial extent

### **15.56 0.35.1 (2015-07-17)**

#### Bug fixes

• Fix installation on ubuntu 12.04 with recent updates

### **15.57 0.35.0 (2015-07-10)**

#### New features

• Add an import framework

#### Bug fixes

- Fix a crash in appy pod (PDF generation)
- Fix login with restricted access to some contents
- Fix buildout bootstrap arguments

### **15.58 0.34.0 (2015-05-20)**

#### New features

- Itinerancy (parent/children treks)
- Allow to choose ordering of categories for Geotrek-Rando
- Bootstrap grid editor for flatpages
- Approved touristic contents and events
- Option to split trek category by practice or accessibility

- Fix duration notation
- Flatten altimetry profiles

#### Bug fixes

• Show accessibility in trek detail page (fixes #1399)

### **15.59 0.33.4 (2015-04-07)**

#### Bug fixes

- Ensure trek duration is a positive number
- Fix cirkwi exports (second try)
- Fix public PDF templates

### **15.60 0.33.3 (2015-04-01)**

#### Bug fixes

• Fix systematic crash in PDF conversions

### **15.61 0.33.2 (2015-04-01)**

#### Bug fixes

- Remove italian from fixtures
- Fix crash when generating two PDF in parallel

## **15.62 0.33.1 (2015-03-25)**

#### Bug fixes

- Fix flat pages crash
- N to N source field (rel #1354)

## **15.63 0.33.0 (2015-03-25)**

#### Breaking changes

- A new permission "Can publish . . . " is required to publish treks, pois, touristic contents and touristic events. Grant it to your users and groups if need be
- DB table l\_b\_source is renamed as l\_b\_source\_troncon

#### New features

• Publication workflow (fixes #1018)

- Allow to add links to Youtube or Soundcloud media as attachment
- Make pictograms optional in some places when not required by Geotrek-Rando
- Add source for treks, touristic contents and touristic events (fixes #1354)
- Add external id field for treks, pois, touristic contents and touristic events
- Group cirkwi matchings in admin site (fixes #1402)

- Fix projection of OSM link in feedback email
- Fix language in cirkwi exports

### **15.64 0.32.2 (2015-03-06)**

#### Bug fixes

- Home now redirects to treks list in light version (without topologies)
- Fix Cirkwi export in light version
- Fix SRID in database migrations
- Add signage type filter again (fixes #1352)
- Add missing date filters to touristic events list

### **15.65 0.32.1 (2015-03-04)**

#### Bug fixes

• Fix creation of a loop topology with two paths (fixes #1026)

### **15.66 0.32.0 (2015-03-04)**

#### New features

- Export to cirkwi/espace loisirs IGN. After upgrade, run bin/django loaddata cirkwi to load data cirkwi tags and categories
- Wysiwyg editor for static web pages

#### Bug fixes

• Hide not published static pages in public REST API

### **15.67 0.31.0 (2015-03-02)**

#### New features

- Add support of Ubuntu 14.04 to installer
- Public PDF for touristic contents/events (fixes #1206)
- Add treks close to other treks in REST API
- Add pictograms for trek accessibilities, touristic content types and touristic event types

- Show edit button when having bypass structure permission
- Export missing fields in list exports (fixes #1167)
- Fix formating of float and boolean values in list exports (fixes #1366, #1380)
- Fix french translation
- Allow anonymous access to altimetry API for public objects
- Hide not published and deleted items in public REST API

# **15.68 0.30.0 (2015-02-19)**

#### Breaking changes

- Trek practice (formerly usage) is no single valued so if a trek has multiple usages only one will be kept after upgrade. Others will be lost!
- After upgrade, run make load\_data to load fixtures for accessibilities or create them by hand. You should clean-up the list of practices by hand.
- Don't forget to set up permissions to administrate practices and accessibilities.

#### New features

- Split trek usage field into practice and accessibility
- Treks and POIs are now structure related
- Allow anonymous access to media related to published items
- Check model read permission to give access to media
- Add a settings to set up CORS (cross-origin resource sharing)
- Allow to get POIs for a specific trek in REST API
- Consistent REST API (type1, type2, category for treks, touristic contents and touristic events)

#### Bug fixes

- Ensure path snapping is done on the closest point and is idempotent
- Fix language of PNG elevation charts
- Fix logo on login page
- Fix logs rotation
- Fix permissions creation

# **15.69 0.29.0 (2015-02-04)**

#### New features

• GeoJSON API with all properties for Trek and Tourism

- Fix permissions required to sync static Web pages
- Fix geom computation on line topologies with offset

# **15.70 0.28.8 (2014-12-22)**

#### Bug fixes

• Fix altimetry sampling for segment with 0 length (rel #1337)

## **15.71 0.28.7 (2014-12-22)**

#### Bug fixes

• Fix altimetry trigger when TREKKING\_TOPOLOGY\_ENABLED is set to False

### **15.72 0.28.6 (2014-12-18)**

#### Bug fixes

- Fix 3D length shorter than 2D length (run sql command UPDATE 1\_t\_troncon SET geom=geom; after upgrade to update altimetry informations of existing geometries)
- Fix translation of "Information desks" in public trek PDF
- Fix prepare\_map\_images and prepare\_elevation\_charts commands failing for deleted objects and for objects without geom

## **15.73 0.28.5 (2014-12-09)**

#### Bug fixes

- Fix DEM optimizations when minimum elevation is zero (fixes #1291)
- Fix regression for translations of tourism (fixes #1315)
- Fix duplicate entries with year filter (fixes #1324)

#### Documentation

• French user manual first step about general interface

#### New features

- Set PostgreSQL search\_path at user level (fixes #1311)
- Show 3D and 2D length in detail pages (fixes #1101)
- Show length and elevation infos in trail and all statuts detail pages (fixes #1222)
- Show trail length in list and exports (fixes #1282)
- Replace stake by length in path list (fixes #956, fixes #1281)
- Add subcontracting in intervention filter (fixes #1144)
- Add missing fields in project filter (fixes #219, fixes #910)
- Show status in interventions table among detail pages (fixes #1193)
- Add missing field in projects exports (ref #1167)
- Add length column to land module lists
- Number of workers and request timeout can be now configured in settings.ini
- Various improvements on trek public template, by Camille Monchicourt

### **15.74 0.28.4 (2014-11-21)**

#### Bug fixes

- Fix mouse position indicator on /tools/extents/ page when map tiles have Google projection
- Fix missing filters in trails list (fixes #1297)
- Fix infrastructure main type filter (fixes #1096)
- Fix flatpage creation without external url in adminsite
- Fix path detail page where deleted objects were shown (fixes #1302)
- Fix position of POIs on trek detail maps (fixes #1209)
- Fix TinyMCE not preserving colors (fixes #1170)
- Raise validation error instead of crashing when submitted topology is empty (fixes #1272)

#### Documentation

• Fix mention of MAP\_STYLES (ref #1226)

#### Changes in experimental features

• Renamed *usage* to *type* in touristic events (fixes #1289)

## **15.75 0.28.3 (2014-11-12)**

#### Bug fixes

- Fix upload form author/legend format (fixes #1293)
- Fixes history list (ref #1276)
- Prevent email to be sent twice on conversion error. Use info instead.
- Fix paperclip translations missing (fixes #1294)
- Fix filetypes not being filtered by structure (fixes #1292)
- Fix apparence of multiple-choices in forms (fixes #1295)

## **15.76 0.28.2 (2014-11-05)**

#### Bug fixes

• Fix upgrade of django-leaflet to 0.15.0 (overlay layers)

- Fix apparence of overlay layers for tourism when experimental features are disabled
- Fix plural in tourism translation
- Fix unit tests
- Run this command to set the default information desk type with the original pictogram (or select a pictogram from the adminsite)

```
cd Geotrek-0.28.2/
```

```
curl "https://raw.githubusercontent.com/makinacorpus/Geotrek/v0.27.2/geotrek/trekking/
˓→static/trekking/information_desk.svg" > var/media/upload/desktype-info.svg
```
### **15.77 0.28.1 (2014-11-05)**

#### Bug fixes

- Fix deployment when tourism is not enabled
- Fix default duration when invalid value is filled (fixes #1279)
- Fix year filters for intervention, infrastructure and project (fixes #1287)
- Fix list filters not being restored (fixes #1236)

### **15.78 0.28.0 (2014-11-04)**

#### Breaking changes

• Before running install, run this SQL command to add a column for file attachments :

ALTER TABLE fl\_t\_fichier ADD COLUMN marque boolean DEFAULT false;

#### New features

- Information desks now have a type (*Maison du parc*, *Tourist office*, . . . ) with the ability to set dedicated pictograms (fixes #1192).
- Ability to control which picture will be used in trek, using clicks on stars in attachments list (fixes #1117)
- Ability to edit attachments from detail pages directly (fixes #177, the 5th oldest issue!)
- Add missing columns in intervention exports (fixes #1167)
- Add ability (for super-admin) to add/change/delete zoning objects in Adminsite (ref #1246)
- Add ability to have paths records in database that will not appear in Geotrek lists and maps. Just set column visible to false in l\_t\_troncon table.
- Add ability to add external overlay tile layers (fixes #1203)

#### Bug fixes

- Fix position of attachment upload form on small screens
- Clearer action message in object history table
- Prevent image ratio warning from disappearing (fixes #1225)
- Touristic contents

• Touristic events

#### Internal changes

- Upgraded Chosen library for dropdown form fields
- Set valide column default value to false on paths table l\_t\_troncon (fixes #1217)
- All information desks are now available in GeoJSON (*will be useful to show them all at once on Geotrek-rando*).
- All tables and functions are now stored in different schemas. It allows to distinguish Geotrek objects from *postgreSQL* and *PostGIS*, and to grant user privileges by schema. It is also easier to browse objects in *pgAdmin* and *QGis*.

Caution: if you created additional database users, you may have to change their search\_path and/or their USAGE privilege.

#### Experimental features

• We introduced models for touristic contents and events. In order to load example values for categories and types, run the following commands:

```
bin/django loaddata geotrek/tourism/fixtures/basic.json
cp geotrek/tourism/fixtures/upload/* var/media/upload/
```
• We introduced models for static pages, allowing edition of public static Web pages from Geotrek adminsite.

In order to enable those features under construction, add experimental = True in etc/settings.ini. Note that none of them are used in *Geotrek-rando* yet.

#### notes Give related permissions to the managers group in order to allow edition (add\_flatpage, change\_flatpage, delete\_flatpage,

```
add touristiccontent ...).
```
# **15.79 0.27.2 (2010-10-14)**

#### Bug fixes

- Fix elevation info not being computed when intervention is created (ref #1221)
- Fix list of values for infrastructure and signage types (fixes #1223)
- Signages can now be lines if setting SIGNAGE\_LINE\_ENABLED is True (fixes #1141)
- Fix HTML tags in PDF exports (fixes #1235)
- Fix regression with Geotrek light

## **15.80 0.27.1 (2010-10-13)**

#### Bug fixes

• Fix problems in forms, prevent Javascript errors

# **15.81 0.27.0 (2010-10-09)**

#### Breaking changes

- Attribute for single information desk was removed (was used in **Geotrek-rando** < 1.29)
- Renamed setting TREK\_PUBLISHED\_BY\_LANG to PUBLISHED\_BY\_LANG
- Renamed setting TREK\_EXPORT\_MAP\_IMAGE\_SIZE to EXPORT\_MAP\_IMAGE\_SIZE, TREK\_EXPORT\_HEADER\_IMAGE\_SIZE to EXPORT\_HEADER\_IMAGE\_SIZE and TREK COMPLETENESS FIELDS to COMPLETENESS FIELDS. They are now a dictionnary by object type [\(see example\)](https://github.com/makinacorpus/Geotrek/blob/v0.27dev0/geotrek/settings/base.py#L443-L449)

#### New features

- POI publication is now controlled like treks
- POI now have a public PDF too
- Introduced VIEWPORT\_MARGIN setting to control list page viewport margin around spatial extent from settings.ini (default: 0.1 degree)

notes After upgrading, mark all POIs as published in the languages of your choice

```
UPDATE o t poi SET public fr = TRUE;UPDATE o_t poi SET date_publication = now();
```
#### Bug fixes

- Add missing credit for main picture in trek PDF (fixes #1178)
- Paths module is now removed from user interface in *Geotrek-light* mode. (i.e. with TREKKING\_TOPOLOGY\_ENABLED = False)
- Make sure text fields are cleared (fixes #1207)
- Intervention subcontracting was missing in detail pages (fixes #1201)
- Make sure TLS is disabled when mailtls is False in settings
- Fix list of POIs in path detail pages (fixes #1213)
- Fix highlight from map for project list page (fixes #1180)

#### Internal changes

- Extracted the trek publication to a generic and reusable notion
- Complete refactor of Trek JSON API, now taking advantage of Django REST framework instead of custom code
- Added read/write REST API on all entities
- Refactored URLs declaration for altimetry and publishable entities
- Change editable status of topology paths in Django forms, since it was posing problems with Django-restframework
- Add elevation profile SVG URL in trek detail JSON (fixes #1205)
- Simplified upgrade commands for  $etc/$  and  $var/$ , and mention advanced configuration file

# **15.82 0.26.3 (2014-09-15)**

#### Bug fixes

- Fix pretty trek duration when duration is between 24 and 48H (fixes #1188)
- Invalidate projet maps captures when interventions change, and treks maps when POIs change (fixes #1181)

# **15.83 0.26.2 (2014-08-22)**

#### Bug fixes

• Fix search among attached files in Adminsite (fixes #1172)

### **15.84 0.26.1 (2014-08-21)**

#### Bug fixes

• Upgrade *django-mapentity* for bug fix in ODT export and list of values in detail pages

## **15.85 0.26.0 (2014-08-21)**

#### New features

- Interventions in project detail page is now shown as a simple table (ref #214)
- A generic system for interaction between objects attributes and details map was developped. It works with project interactions, topologies paths, etc. (ref #214)
- Show enumeration of interventions in project PDF exports (fixes #960)
- Number of POIs in now limited to 14 items in trek export (ref #1120)
- Number of information desks in now limited to 2 items in trek export (ref #1120). See settings TREK\_EXPORT\_INFORMATION\_DESK\_LIST\_LIMIT and TREK\_EXPORT\_POI\_LIST\_LIMIT
- Justify texts of POIs in trek export, now converted to plain text.
- Trek export geometries are now translucid red by default (see MAP\_STYLES setting) (ref #1120)
- Paths apparence in trek exports are now controlled by MAP\_STYLES setting too.
- Images attachments are now resized to 800x800 for publication (instead of 500x500)
- Clarify intervention cost by function and mandays (fixes #1169)

#### Bug fixes

- Fix paths layer not being shown in detail pages (fixes #1161)
- Fix position of point topologies when closest path is not perpendicular (fixes #1156)
- Prevent parking to be cropped on map exports (fixes #1006)

#### Upgrades notes

Since the map export have changed, empty the cache :

rm -rf var/media/maps/\*

## **15.86 0.25.2 (2014-08-14)**

#### Bug fixes

- Fix translation of Job in intervention form (fixes #1090)
- Fix form error when no geometry is provided (fixes #1082)
- Show attachments in adminsite (fixes #1162)
- Fix JSON formatting of object attachment lists in API

### **15.87 0.25.1 (2014-08-01)**

#### Bug fixes

- Fix Geotrek CSS not being deployed properly
- Fix trek relationships causing errors for PDF export

### **15.88 0.25.0 (2014-08-01)**

#### New features

- Added projection file EPSG:32622 (fixes #1150)
- Now log addition and suppression of attachments in history
- Added notion of points of reference for treks (fixes #1105). (Can be disabled with TREK\_POINTS\_OF\_REFERENCE\_ENABLED = False)
- Edit the parking location directly on the trek map (ref #387)
- Show enumeration of POIs in trek PDF exports (fixes #871)

#### BUG fixes

- Fix permission check to see attachments (fixes #1147, ref #1146)
- Fix grouping of interventions in detail pages (fixes #1145)
- Fix project total intervention cost (fixes #958)
- Fix history entries not being saved when using formsets (fixes #1139)
- Fix postal code being saved as integer (fixes #1138). Existing records will have a leading zero when shorter than 5 charaters.
- Fix bug when form of intervention on infrastracture is not valid
- Limit height of layer switcher on small screens (fixes #1136)
- Get rid of next parameter when redirecting to login when permission missing (fixes #1142)
- Fix apparence of main menu when permissions are missing to view logbook and admin (ref #1142)

#### Internal changes

- Rework display of lists in detail pages, better factorization
- Removed links in logbook list for certain models
- Display messages in login page too (useful for redirections)

Support edition of several fields on the same map, via django-leaflet new feature (fixes #53)

## **15.89 0.24.3 (2014-06-27)**

#### BUG fixes

- Fix cursor not removed when terminating topology (fixes #1134)
- Fix information desk geometry hard-coded SRID

### **15.90 0.24.2 (2014-06-27)**

#### BUG fixes

- Fix EPSG:32620 projection file
- Fix JS error when path layer is not on map
- Fix start and end markers not shown as snapped on path edition (fixes #1116)
- Fix groups not shown in Adminsite with external authent (fixes #1118)
- Use markers as mouse icons for topology creation, use resize cursors as fallback only (fixes #1100)
- Minor changes in trek print template (ref #1120)

### **15.91 0.24.1 (2014-06-26)**

#### BUG fixes

- Fix SVG files for difficulty pictograms
- Fix group fixtures for "Rédacteurs" (fixes #1128)
- Fix tab "None" in list view (fixes #1127)
- Fix external datasources icons in Admin (fixes #1132)
- Fix information desk maps in Admin forms (fixes #1130)
- Fix topology edition when two forced passages on same path (fixes #1131)

#### Minor changes

- Ordered log entries by date descending (ref #1123)
- Renamed "Data sources" by "External data sources" (fixes #1125)
- Renamed "Foncier" to "Statuts" (fixes #1126)

### **15.92 0.24.0 (2014-06-23)**

\*\* Breaking changes \*\*

- POI icons shall now have a solid background, since no background is added in trek detail map anymore.
- Pictograms fields were added to trek difficulty, route, network. You can use the images provided in the trekking/fixtures/upload/ folder.

notes Just before upgrading, delete the following folders

```
rm -rf lib/src/django-modeltranslation
```
After upgrading, mark all treks as published in the languages of your choice

```
UPDATE o_t_itineraire SET public_fr = TRUE;
UPDATE o_t_iitineraire SET date_publication = now();
```
#### New features

- Public TREK export hide block label if value is empty (fixes #873)
- Add POIs on trek GPX (fixes #774)
- Close list filter when click outside (fixes #916)
- Rename recurrent field to subcontracting on intervention (fixes #911)
- Rename comments field to description on intervention (fixes #927)
- Show object type in ODT export (fixes #1000)
- Show paths extremities on map (fixes #355)
- Ability to reuse topology when adding objects from detail pages (fixes #574, fixes #998)
- Command to generate all elevation charts (fixes #799)
- SITRA support in Tourism datasources (fixes #1064)
- Added status field on feedback reports (fixes #1075)
- Show restricted areas by type in layer switcher (fixes #961)
- Publication status is now controlled by language (fixes #1003). Previous behaviour can restored by setting TREK\_PUBLISHED\_BY\_LANG` to False.
- Added publication date on trek (ref #1003)
- Ability to see a trek in the different published languages (ref #1003)
- A trek can now have several information desks (fixes #1001)
- Information desks are now shown in trek detail map (fixes #1001)
- Information desks now have optional photo and position, as well as some additional fields (fixes #1001)
- Disabled marker cluster in trek detail map
- Remove background and halo effect on POI icons
- Added 3 new settings to control trek detail map icons size (TREK\_ICON\_SIZE\_POI, TREK\_ICON\_SIZE\_PARKING, TREK\_ICON\_SIZE\_INFORMATION\_DESK)

#### Minor features

• Intervention disorders is not mandatory anymore (fixes #661)

- Improved details in trek form, use Chosen for many-to-many widgets
- Documented the configuration of map layers apparence
- Show layers colors in layer switcher
- Detail page : replace "Maintenance" by "Works" (fixes #889)
- Detail page : interventions on paths are now grouped together, and a small icon is shown (fixes #735)
- Detail page : show intervention costs (ref #958, fixes #764)
- Show project intervention total costs (fixes #958)
- Allow to override the Trek public document template (see *advanced configuration* in docs)
- Close calendar after date choice in intervention form (fixes #928)
- Renamed Attachment submit button (fixes #925)
- Added a new setting PATH\_SNAPPING\_DISTANCE to control paths snapping distance in database (default: 1m)
- Allow to disable trails notion (fixes #997) (see *advanced configuration* in docs)
- Show POI name on hover instead of category in trek detail pages (fixes #1004)
- Form tabs are now always visible while scrolling (fixes #926)
- New URL to obtain the attached filelist of an object
- Remove float notation in altimetry altitude labels
- Control altimetry profiles font using ALTIMETRIC\_PROFILE\_FONT setting
- Add pictograms to routes and networks (fixes #1102)

- Fixed Signage and Infrastructure year filter label (fixes #293)
- Fixed paths layers not always shown below other layers (fixes #912)
- Clarify legend and title for attachments (fixes #888)
- Fixed cannot clear trek fields in database (fixes #1095)
- Fixed missing translation of "Load local file" (fixes #1085)
- POI types are displayed as such in adminsite
- Fix duplicate authors in history list in detail pages

#### Internal changes

- Added pictogram on difficulty, useful for *Geotrek-mobile* (fixes #1109)
- Added experimental *Geotrek-light* support (ref #1019)

# **15.93 0.23.5 (2014-06-19)**

#### Bug fixes

- Fix crash when TourInFrance has malformed website or phone
- Fix translations not being installed

### **15.94 0.23.4 (2014-06-18)**

#### Bug fixes

• Fix massive upgrade bug, where new migrations were ignored. Due to migration operation introduction in 0.22 installation script.

Special thanks to Noël Martinon, Félix Merzeau, Gil Deluermoz and Camille Montchicourt for their patience on this.

# **15.95 0.23.3 (2014-06-18)**

\*\* Bug fixes \*\*

- Fix static files compression when using Google Mercator projection in maps
- Fix intermediary points order in topology de/serialization, and remove useless topology serialization optimizations (fixes #1031)

# **15.96 0.23.2 (2014-06-13)**

\*\* Bug fixes \*\*

- Fixed land records not shown in detail pages
- Fixed JSON DEM area extent for treks
- Fixed targets list for tourism datasources (fixes #1091)
- Cache tourism datasources for one day (setting CACHE\_TIMEOUT\_TOURISM\_DATASOURCES)
- Fix crashes with TourInFrance sources
- Add link to OSM in feedback email (fixes #1089, #1093)
- Fix feedback email translation (fixes #1087)
- Fix problem with permission check "read attachment" in detail page (fixes #1092)
- Fix measure control appearing twice in forms (fixes #1078)
- Fix 404 on download buttons from list views
- Fix POI translated fields not tabbed (fixes #1065)
- Fix missing translation of "Add a new POI" (fixes #1086)
- Fix invalid snapping when save path without editing geometry (fixes #1099)
- Add missing properties in feedback report detail page.
- Hide all modules information in report detail page.
- Add missing translations of feedback module.
- Show object type in ODT export (fixes #1000)

\*\* Internal changes \*\*

- Upgraded to Mapentity 1.4.0
- Upgraded to Leaflet 0.7.3

\*\* Installation \*\*

- Fixed content types migration of land to zoning apps (Thanks Noël Martinon)
- UbuntuGIS stable maintainers have *upgraded* (sic) GDAL to 1.10.0. Upgrading GDAL is painful, and PostGIS packages may have to be reinstalled (data shouldn't be lost though). *Remember it was recommended to run PostGIS on a different server*.
	- notes On June 2th 2014, the Ubuntu GIS stable repository switched from libgdal1 to libgdal1h. It broke the deployment script of many projects, including *Geotrek*.

It is a good thing, since it paves the way for the last Ubuntu LTS release (14.04). However, it breaks the *Long Term Support* philosophy of the previous one (12.04), supposed to be supported until 2019.

Morality : we cannot trust the *Ubuntu GIS stable* repository anymore.

Regarding *Geotrek*, such upgrades of Ubuntu packages is not supposed to be covered by its installation script. If you face any problems, please refer to the community or commercial support (such as *Makina Corpus* for example).

## **15.97 0.23.1 (2014-05-22)**

\*\* Bug fixes \*\*

- Fixed regression when editing topologies without modification
- Fixed widget for Trails to allow linear topologies only

# **15.98 0.23 (2014-05-22)**

\*\* Breaking changes \*\*

Read all release notes carefully.

- Trails are now managed as topologies (fixes #370). Existing trails geometries are likely to be LOST (*see below*)
- Rename mailadmin to mailadmins in etc/settings.ini
- Permission systems has been refactored (*see below*)

\*\* Bug fixes \*\*

- Force browser cache revalidation of geojson data (fixes #843)
- Force browser cache revalidation for path graph (fixes #1029)
- Fix deletion porblems in AdminSite (fixes #1008)
- Trek advised parking and public transport are translatable (fixes #1024)
- Fix missing translation "no filters" and "current criterias" (fixes #884)
- Fix PDF versions of documents not being translated (fixes #1028)

\*\* New features \*\*

- Command to import shapefile with points into POI as topologies (fixes #952)
- Add views to serve DEM on object area as JSON (*Geotrek-Rando 3D*)
- New tourism module : external datasources can be configured from Adminsite (*GeoJSON, TourInFrance, . . .*) and added to maps (by module, or published on *Geotrek-rando*. . . )
- Show number of attached files in tab (fixes #743)
- New permission to control download of attachments
- New permission to allow users or groups to bypass structure restrictions
- Add a setting to serve attached files as download (default: True) (fixes #976)
- Track objects creations, changes and deletions (fixes #300)
- Added a reader group (fixes #495)
- Topologies are not recreated if user did not edit field (fixes #833)
- Added static file for projection EPSG:32620
- Show land objects in menu (fixes #942)
- Documented configuration of custom projections (fixes #1037)
- Buttons in the list menu to add new objects easily
- Add fullscreen button on maps (fixes #904)
- Add all controls on detail map (fixes #907)
- Add a button to close filters (fixes #424)
- Added new sections in documention : *FAQ*, *User-manal* and *Advanced configuration*

\*\* Internal changes \*\*

- Enabled database connection pooling in production
- An error is raised if SRID has not unit in meters (fixes #921)
- Zoning and land modules are now splitted (fixes #954)
- Complete refactor of geographical form fields. Now uses *django-mapentity* from its own repository instead of internal orphan branch.
- Complete refactor of maps initialization, without inline preprocessed JavaScript
- Rely on Django permissions to control access to detail, list and exports (fixes #675)
- Core and altimetry modules are now splitted (fixes #996)
- Renamed treks POIs GeoJSON properties

notes

• Before upgrading, backup your trail records and geometries, using pgAdmin

```
CREATE TABLE backup_sentiers AS SELECT * FROM l_v_sentier;
CREATE TABLE backup troncons sentiers AS (
 SELECT l_t_troncon.id AS troncon, l_t_sentier.id, l_t_sentier.nom
 FROM l_t_troncon, l_t_sentier
 WHERE l_t_sentier.id = l_t_troncon.sentier
);
```
- Before upgrade, rename mailadmin to mailadmins and add a new line mailmanagers in etc/settings.ini. See *Email settings* section in documentation.
- Just before upgrading, delete the following folders

rm -rf lib/src/django-modeltranslation lib/src/mapentity

notes

• After upgrading, load the default permissions of the previous groups, otherwise users won't have access to their modules

```
bin/django loaddata geotrek/authent/fixtures/minimal.json
bin/django loaddata geotrek/authent/fixtures/basic.json
```
- After upgrading, make sure *Active* is checked for the user *\_\_internal\_\_* otherwise screenshotting won't work.
- After upgrading, load basic data for the new module

```
bin/django loaddata geotrek/feedback/fixtures/basic.json
```
- After upgrading, make sure the user specified in *Geotrek-rando* is in the group *Geotrek-rando*, or has at least the following permissions in the AdminSite :
	- paperclip | attachment | Can read attachments
	- trekking | Trek | Can read Trek
	- trekking | Trek | Can export Trek
	- trekking | POI | Can read POI
	- trekking | POI | Can export POI
	- feedback | Report | Can add report
- After upgrading, compare visually the resulting migrated trails using QGis, by opening both layers l\_v\_sentier and backup\_sentiers.

## **15.99 0.22.6 (2014-04-27)**

- Remove hard-coded mentions of EPSG:2154 in database initial migrations (fixes #1020)
- Fix version download and unzip in installation script.

Thanks Noël Martinon, from Guadeloupe National Park, for reporting both issues.

### **15.100 0.22.5 (2014-03-19)**

- Fix compilation of translations (ref #970)
- Fix distinction between languages and translated languages (fixes #968)
- Fix history tabs not being shown after upgrade to Django 1.6 (fixes #975)
- Fix regression on land layer label colors (fixes #980)
- Fix attached files not shown after file upload/delete (fixes #933)
- Fix links being removed from trek descriptions (fixes #981)
- Fix missing thumbnail in trek and POI detail pages
- Fix black background on map captures (fixes #979)
- Increased scale text size on map captures (fixes #850)
- Show map attributions on map captures (fixes #852)
- Fix aspect ratios of map in trek public documents (fixes #849)
- Fix objects list not being filtered on map extent (fixes #982)
- Fix coherence of map layer when text search in objects list (fixes #702)
- Fix number of results not refresh on text search (fixes #865)
- Added north arrow in map image exports (fixes #851)
- Removed darker effect on backgrounds for map image exports, and added internal advanced setting MAPENTITY\_CONFIG['MAP\_BACKGROUND\_FOGGED'] = True

### **15.101 0.22.4 (2014-03-06)**

- Fix install.sh not compiling locale messages (fixes #965)
- Moved trek completeness fields to setting *TREK COMPLETENESS FIELDS*. Duration and difficulty were added, arrival was removed (fixes #967)
- Fix regression about source locale messages (fixes #970)
- Fix regression link *Back to application* lost from adminsite (fixes #971)
- Serve uploaded files as attachments (fixes #972)
- Remove help texts being shown from filter forms (fixes #966)
- Fix form pills for translated languages (fixes #968)

### **15.102 0.22.3 (2014-02-17)**

- Fix install.sh help not being shown
- Fix screenshots being empty if deployed behind reverse proxy with rool url (fixes #687)
- Fix GPX file layer circle marker size (fixes #930)
- Remove JS libraries from login page
- Fix install.log being removed during installation
- Fix execution characters being shown during DB backup prompt
- Fix PhantomJS and CasperJS installation and deployment
- Added more automatic frontend tests
- Default allowed hosts is now *\**

### **15.103 0.22.2 (2014-02-14)**

- Fix secured media URLs when using a non empty *rooturl* setting
- Fix proxy errors by disabling keep-alive (fixes #906)

### **15.104 0.22.1 (2014-02-13)**

• Prevent install script to delete existing media files from disk in some situations.

# **15.105 0.22 (2014-02-12)**

#### Before upgrade

- Backup your database.
- If you upgrade in the same application folder, first delete the *geotrek* sub-folder.
- Use *install.sh* to upgrade (*make deploy* won't be enough)
- After upgrade, make sure the following query returns only ~23 results:

SELECT COUNT(\*) FROM south\_migrationhistory;

#### BREAKING changes

- For upgrades, Geotrek 0.21 is required.
- Uploaded files are now restricted to authenticated users (fixes #729)

notes *Geotrek-rando* 1.23 or higher is required to synchronize content.

#### NEW features

- In list view, click on map brings to detail page, mouse over highlights in list.
- Show path icon if intervention is not on infrastructure (fixes #909)
- Add spanish translation
- Add photographie into default attachments filetype
- Map location combobox (Cities, Districts, Areas) are not shown if empty or disabled.
- Several database views have been created (fixes #934)
- Remove dots from path icon (fixes #939)
- Intervention, infrastructure and project filters list of years is now dynamic (fixes #948)
- Application available languages (*english*, *french*, *italian*, *spanish*) are now distinct from translated content languages (*languages* value in settings.ini)

#### Minor changes

- Improved apparence of map controls
- Improved apparence of path intermediary points
- Improved apparence of form validation buttons
- Add auto-generated docs at /admin/doc/
- Nicer installation script output

#### Installation script

- Scan and ortho attributions can now be set using *scan\_attributions* and
- Propose to backup DB before Geotrek upgrade (fixes #804)
- Settings edition prompt only happens at first install *ortho\_attributions* in *settings.ini*.

#### BUG fixes

- Fix convert urls behind reverse proxy with prefix
- Fix deployment problem if layercolor\_others not overidden in settings.ini
- Fix topology kinds to be 'INTERVENTION' for intervention without signage/infrastructure
- Fix restricted areas types display in admin (fixes #943)
- Fix list ordering of trek relationships and web links (fixes #929)
- Fix nginx log files being already empty after logrotate (fixes #932)
- Fix project add button when no permission

notes List of restricted areas is not shown on map by default anymore. Restore previous behaviour with advanced setting *LAND\_BBOX\_AREAS\_ENABLED* as True.

#### Internal changes

- Upgrade to Django 1.6 (fixes #938)
- Upgrade to Leaflet 0.7
- Upgrade a great number to python and JavaScript libraries
- An internal user (with login permission) is used to authenticate the Conversion and Capture services.
- Installation script is modular (standalone, geotrek only, ...)
- Developement server now listens on all interfaces by default
- Database migrations were resetted, no postgres *FATAL ERROR* message will be emitted on fresh install anymore (fixes #937). See *Troubleshooting* in documentation.

### **15.106 0.21.2 (2014-02-04)**

#### BUG fixes

- Warn on tiling landscape/portrait spatial extent only if map with local projection
- Safety check on thumbnailing if images are missing from disk (*useful for troubleshooting, when importing existing dumps*).
- Fix overlapping filter if no records present (fixes #931)

## **15.107 0.21.1 (2013-12-11)**

#### Improvements

• Smooth DEM drapping, improving altimetric information and profiles (fixes #840, ref #776)

#### BUG fixes

- Signage forms are now restricted by structure (fixes #917)
- Fix geometries computation when path split occurs on return topology (fixes #899)
- Add title on links in list views (fixes #913)
- Prevent horizontal scroll on forms, caused by textareas (fixes #914)
- Fix empty 3d geometry of point topologies with offset (fixes #918)

notes In order to recompute all paths topologies altimetry information, you can perform the following queries:

```
UPDATE l_t_troncon SET geom = geom; UPDATE e_t_evenement SET
decallage = decallage;
```
Reading information from rasters is costly. Be prepared to wait for a while.

# **15.108 0.21 (2013-11-28)**

#### Improvements

- Increase height of multiple select (fixes #891)
- Add project field in intervention filter (fixes #896)
- Many minor improvements for infrastructures in adminsite (fixes #886)
- Add category in intervention filter (fixes #887)

#### BUG fixes

- Fix KML coordinates not being in 3D.
- GPX now has trek description (fixes #775)
- Order overlapping topologies by order of progression (fixes #777)
- Improved TinyMCE configuration, for resize and cleanup (fixes #351, #711)
- Changed trek duration interval for notion of days (fixes #880)
- Show city departure in trek public export (fixes #881)
- Document customization of TinyMCE config (fixes #882)
- Fix 404 error on path delete (fixes #900)
- Fix project constraints not being displayed in details (fixes #893)
- Fix organism translation in project form (fixes #892)
- Fix apparence of forms on small screen (fixes #744, #902)
- Fix modify button being hidden to editors (fixes #901)
- Fix overlap between map controls and label (fixes #883)
- Fix translation of district in list filters (fixes #890)
- Fix integrity error on land intersection on path update (fixes #897)
- Fix form layout problems (fixes #712, #879)

### **15.109 0.20.9 (2013-10-30)**

- Fix altimetric profile if topology geometry is wrong (fixes #875)
- Fix apparence of creation button in intervention list (fixes #877)
- Fix topology geometries that were sampled like paths 3D geometry (fixes #878)
- Fix topology lines geometries join in some situations (ref #722)

• Fix topology not well displayed if start/end on intersection (fixes #874)

### **15.110 0.20.8 (2013-10-22)**

- Public trek export : Fix various layout regressions (ref #848)
- Public trek export : Show POI theme pictogram (fixes #858)
- Public trek export : full width for information desk frame (fixes #856)
- Public trek export : add footer with trek title and page numbers (fixes #861)
- Public trek export : add floating picture in POI detail (fixes #860)
- Public trek export : fix POI thumbnails missing (fixes #869)
- Fix point offset lost on path update (fixes #867)
- Fix reconnect point topologies with offset to closest path (fixes #868)

### **15.111 0.20.7 (2013-10-16)**

- Fix topology geometry 3D being draped twice (fixes #863)
- Altimetric profile : Show max distance and round values (fixes #853)
- Altimetric profile : Add settings for colors (fixes #854)
- Public trek export : POIs list in two columns (fixes #855)
- Public trek export : POIs details without column break (fixes #857)
- Public trek export : Show pictures attributions (fixes #859)
- Public trek export : Use 10pt fonts in every text blocks (fixes #848) notes # Empty profiles cache rm -rf var/media/profiles/\*

### **15.112 0.20.6 (2013-10-14)**

- Remove 3D from JS WKT serializer
- Safety check if path is less than 1m
- Remove mentions of 2154 projection in schema migrations
- Fix performance issues in altimetric JSON (fixes #845)
- Fix filter forms missing from Trek and POI lists (fixes #847)
- Fix empty Nginx log files (fixes #846)

### **15.113 0.20.5 (2013-10-09)**

• Fix migration of draping utility function

### **15.114 0.20.4 (2013-10-09)**

- Fix sort stake by id (level) (fixes #835)
- Rename stake to maintenance stake (fixes #834)
- Add validity to path filter (fixes #836)
- Do not redrape topology geometries, use path 3D geometry (fixes #832)
- Fix document export of Trail objects (fixes #839)
- Fix trail helpers for land layers (fixes #838, ref #842)
- Fix install on fresh folder, missing folder lib/src (fixes #844)

## **15.115 0.20.3 (2013-09-30)**

#### BUG fixes

- Fix typo in french translation of Properties (fixes #815)
- Fix missing description from infrastructure/signage detail page (fixes #816)
- Fix Cities / Districts / Restricted Areas in project detail page (fixes #817)
- Fix only deleted topology can have geom = NULL (fixes #818)
- Fix geometries not editable in QGis by switching path and topologies geometries to 2D (fixes #688)
- Fix altimetric sampling precision setting not taken in account in SQL (ref #776)

# **15.116 0.20.2 (2013-08-27)**

- Fix convert urls behind reverse proxy with prefix
- Fix Trek public print conversion
- Fix display of trek length in public document (one decimal only)
- Fix altimetric graph delaying map display in detail pages

notes # Empty maps captures cache rm -rf var/media/maps/trek-\*

# **15.117 0.20.1 (2013-08-26)**

- Add DB index for start and end columns
- Merge gunicorn logs with respective applications logs
- Lower logging level in production (WARNING -> INFO)

#### BUG fixes

- Fix deployment error with application's TITLE
- Fix deployment errors with mandatory external authent values
- Fix trek export layout: fit map image and altimetric profile in one page.

### **15.118 0.20 (2013-08-23)**

- Edit difficulty id in Admin site, mainly used to order difficulty levels (fixes #771)
- Use explicit list of fields in forms, instead of excluding model fields (fixes #736). Issue #712 was closed too, since most suspected cause was field listings. Please re-open if problem re-appears.
- Fix timeout on POI Shapefile and CSV exports (fixes #672)
- Altimetric profiles are now computed in PostGIS (fixes #778, #779)
- Positive and negative ascents are now computed using more DEM resolution (fixes #776)
	- notes Setting PROFILE\_MAXSIZE\_was replaced by ALTIMETRIC\_PROFILE\_PRECISION which controls sampling precision in meters (default: 20 meters)
- Altimetric profiles were removed from object map images
- Altimetric profiles are now plotted using SVG
- Altimetric profiles are now inserted into path documents and trek public printouts (ref #626)
- Fix deletion of associated interventions when editing infrastructures (fixes #783)
- Latest record is updated (*touch*) when a DELETE is performed on table (refreshs cache) (fixes #698)
- Reworked settings mechanism to follow Django best practices
	- notes Replace all computed values from etc/settings.ini. For example, replace "60 \* 60" by 3600. (You can increase this value to several hours by the way)
- Allow server host to capture pages (fixes #733)
- Adjust map capture according to geometry aspect ratio (fixes #627)
- Always show path layer in detail pages (fixes #781)
- Fix restore of topology on loop paths (fixes #760)
- Fix topology construction when loop is formed by two convergent paths (fixes #768)
- Added small tool page at /tools/extents/ to visualize configured extents (ref #732)
- Removed setting spatial\_extent\_wgs84, now computed automatically from spatial\_extent, with a padding of 10%.
	- notes Have a look at conf/settings.ini.sample to clean-up unnecessary values from your settings file.
- Fix paths offset for portrait spatial extent (fixes #732)
- Rely on Tilecache default max resolution formulae (fixes #732)
- Due to bug in Leaflet/Proj4Leaflet [\(https://github.com/kartena/Proj4Leaflet/issues/37\)](https://github.com/kartena/Proj4Leaflet/issues/37) landscape spatial extents are not supported. Please adjust spatial\_extent to be a portrait or square, or application will raise *Improperly-ConfiguredError*.
- Reload map objects on zoom out too (fixes #435)
- Fix computation of *min\_elevation* for point topologies (fixes #808)
	- notes In order to recompute all paths topologies altimetry information, you can perform the following query: UPDATE  $e_t$  evenement SET decallage = decallage;. Reading information from rasters is costly. Be prepared to wait for a while.

### **15.119 0.19.1 (2013-07-15)**

• Restore pk property in Trek GeoJSON layer

# **15.120 0.19 (2013-07-12)**

- Intervention length field (readonly if geometry is line)
- Fix apparence bug if no rights to add treks and pois (fixes #713)
- Fix extremities snapping (fixes #718)
- Show information desk in trek detail page (fixes #719)
- Fix topology adjustments after path split (fixes #720)
- On edition show global line orientation instead of individual paths (fixes #679)
- Fix invalid topology if trek goes twice on same path (fixes #671)
- Overlapping is now more precise (fixes #710)
- Reworked trek print layout
- Fix topology building if paths are taken twice (fixes #722)
- Fix tiling offset with horizontal bboxes
- Fix display of POI layer by default on list (fixes #696)
- Fix translation of not validated paths (fixes #730)
- Fix error if topology is required and empty (fixes #745)
- Fix duplication of N-N relations on path split (fixes #738)
- Fix project map in detail page (fixes #734)
- Fix project listed deleted interventions (fixes #739)
- Fix project listed infrastructures through interventions (fixes #740)
- Fix saving intervention form on infrastructure
- Repair serializing of properties after upgrade of django-geojson (fixes #755)
- Added public\_transport and advised\_parking to trek JSON detail API (fixes #758)
- Repair land layers colors after upgrade of django-geojson
- Upgraded to django-geojson 2.0
- Upgraded to Django 1.5
	- notes Specify allowed host (server IP) in etc/settings.ini (*for example*): \* host = 45.56. 78.90 Empty object caches: \* sudo /etc/init.d/memcached restart \* rm -rf ./ var/cache/\*

## **15.121 0.18 (2013-06-06)**

• Add pretty trek duration in JSON

• Add information desk field in Trek (fixes #624)

# **15.122 0.17 (2013-05-17)**

- Show trek duration as human readable in minutes, hours and days (fixes #471, #683)
- Fix hover on paths that interfered with clic for topology creation (fixes #680)
- Run API urls on different workers (ref #672)
- Fix redirect to root url after logout (fixes #264)
- Fix redirect to next after login (fixes #381)
- Switch to Memcached instead of local memory in production
- Move secret key to settings.ini
- Relate paperclip FileType to Structure (fixes #256)
- Relate PhysicalTypes to Structure (fixes #255)
- Relate Organisms to Structure (fixes #263)
- Compute max\_resolution automatically
- Fix creation and edition of interventions on infrastructures (fixes #678)
- Change default objects color to yellow
- Restored Italian translations
- Fix regex for RAISE NOTICE (fixes #673)
- Initial public version

See project history in *docs/history.rst* (French).
## CHAPTER 16

Indices and tables

- genindex
- modindex
- search